## **BAB V**

## **IMPLEMENTASI DAN PENGUJIAN SISTEM**

#### **5.1. HASIL IMPLEMENTASI**

Setelah penulis melakukan tahap perancangan selanjutnya yang dilakukan adalah tahap implementasi. Implementasi yang dimaksud adalah proses menterjemahkan rancangan menjadi sebuah program aplikasi. Adapun hasil implementasinya adalah sebagai berikut :

#### **5.1.1. Implementasi Tampilan Input**

Tampilan input merupakan suatu cara masukan data, dimana akan dibutuhkan dalam proses penghasilan laporan (*output*). Adapun bentuk tampilan input tersebut adalah sebagai berikut :

1. Form login

Pertama-tama user harus memasukan username dan password terlebih dahulu.Form menu login digunakan untuk menampilkan menu-menu di dalam program.

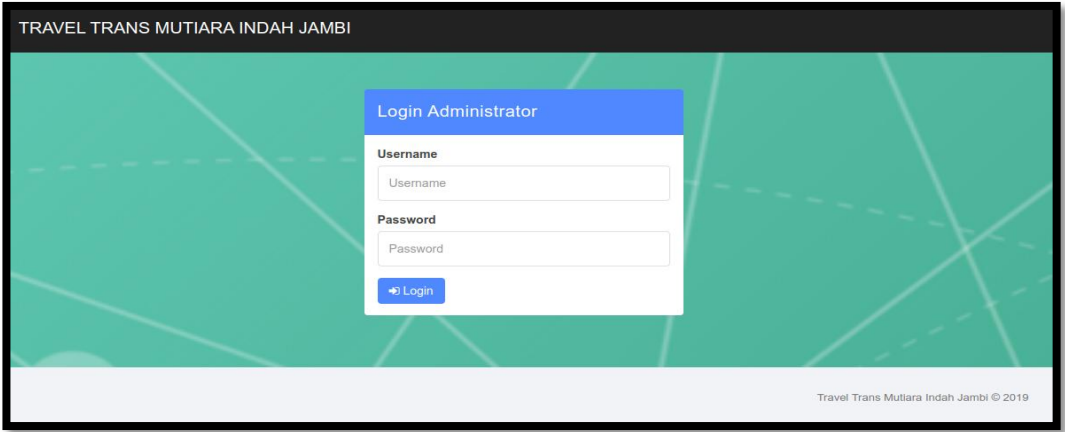

**Gambar 5.1 Form Login Admin**

2. Form Data Penumpang

Tampilan form data penumpang merupakan tampilan form yang digunakan untuk menambah data penumpang. Di bawah ini merupakan tampilan input form data penumpang:

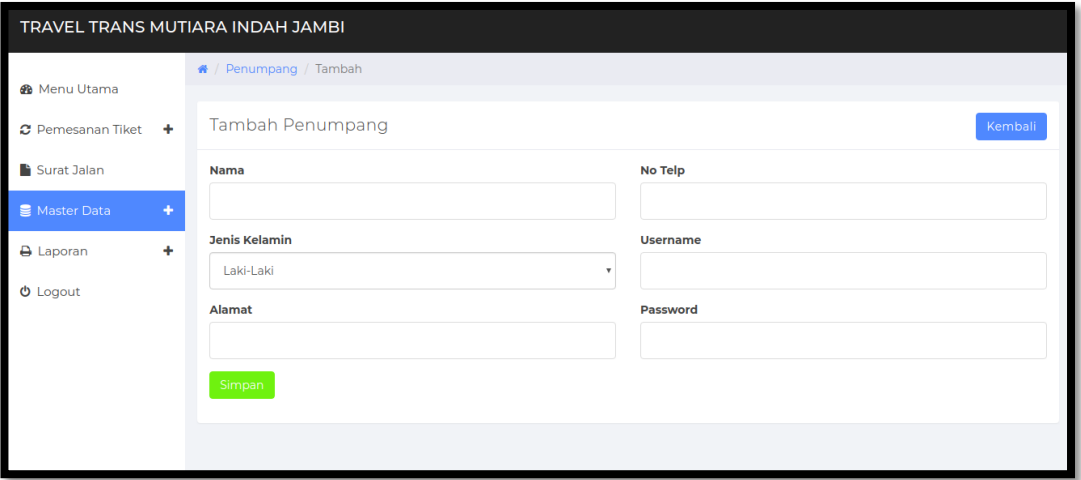

**Gambar 5.2 Form Data Penumpang**

3. Form data Sopir

Tampilan form data sopir merupakan tampilan form yang digunakan untuk menambah data-data sopir. Di bawah ini merupakan tampilan input form data sopir:

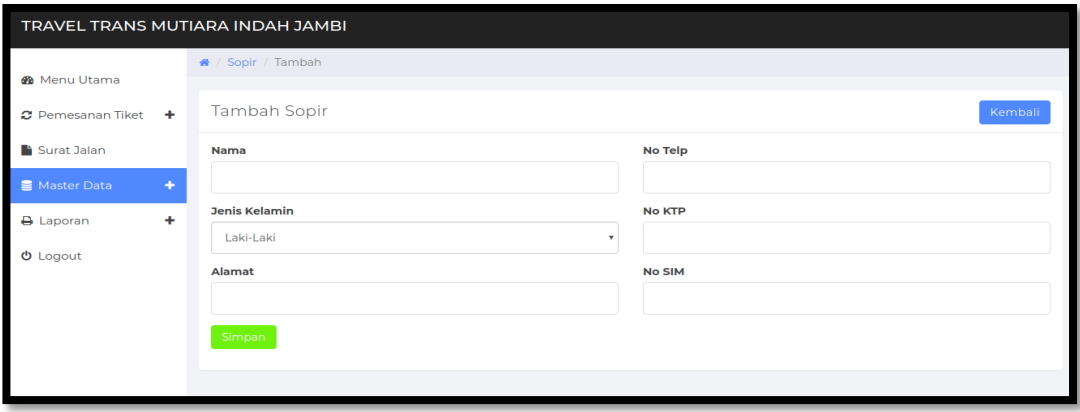

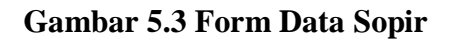

4. Form Data Mobil

Tampilan form data mobil merupakan tampilan form yang digunakan untuk menambah data mobil. Di bawah ini merupakan tampilan tampilan input form data mobil :

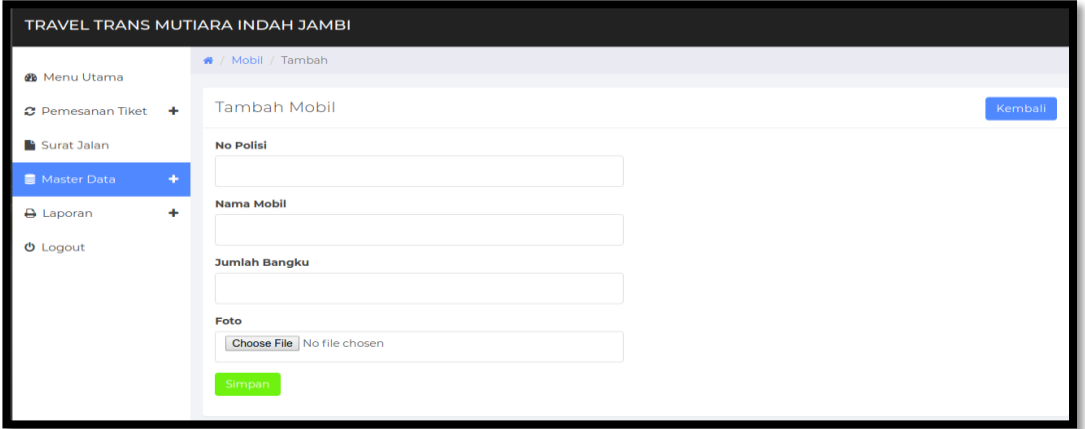

**Gambar 5.4 Form Data Mobil**

5. Form Data Rute

Tampilan form data rute merupakan tampilan form yang digunakan untuk menambah data-data rute. Di bawah ini merupakan tampilan tampilan input form data rute :

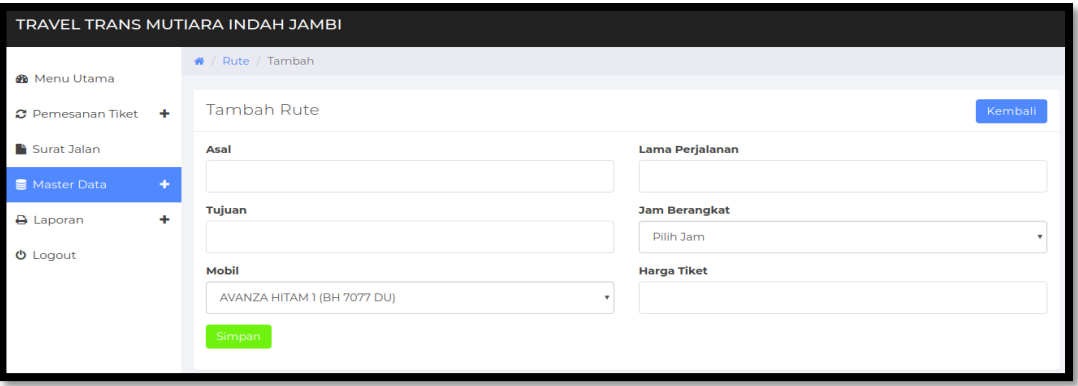

**Gambar 5.5 Form Data Rute**

6. Form Data Konfirmasi Pemesanan Tiket

Tampilan form konfirmasi pemesanan merupakan tampilan form yang digunakan untuk konfirmasi pemesanan tiket. Di bawah ini merupakan tampilan input form konfirmasi pemesanan tiket :

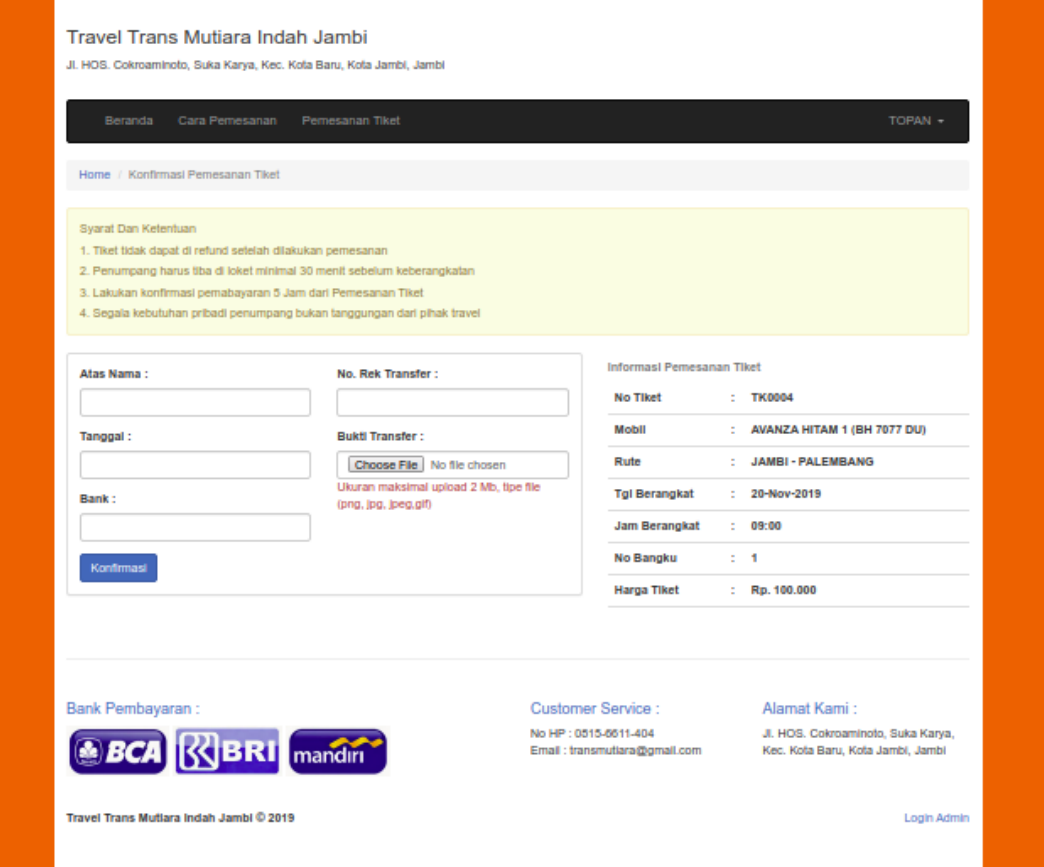

**Gambar 5.6 Form Konfirmasi Pemesanan Tiket**

## **5.1.2. Implementasi Tampilan Output**

Implementasi tampilan output merupakan tampilan dari keluaran pada sistem informasi pemesanan tiket yang telah dirancang. Berikut adalah tampilan output dari sistem yang telah dirancang :

#### 1. Halaman Utama

Halaman utama merupakan halaman pertama kali pengunjung melihat tampilan website.Seperti terlihat pada gambar 5.7 dibawah ini

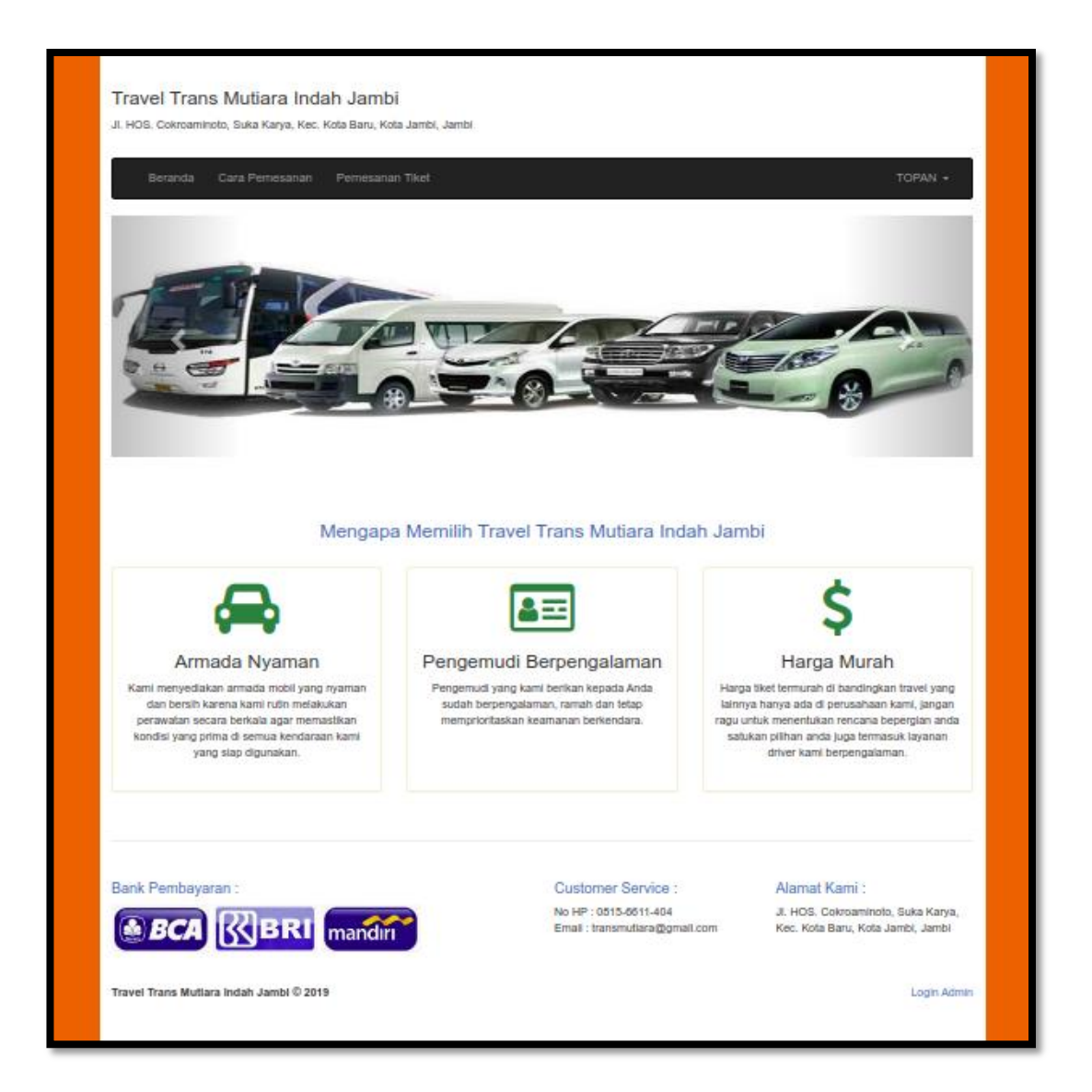

**Gambar 5.7 Halaman Utama**

2. Halaman Pilih Rute

Halaman pilih rute merupakan halaman yang digunakan oleh penumpang untuk mencari rute sebelum pemesanan tiket. Seperti yang terlihat pada gambar 5.8 dibawah ini

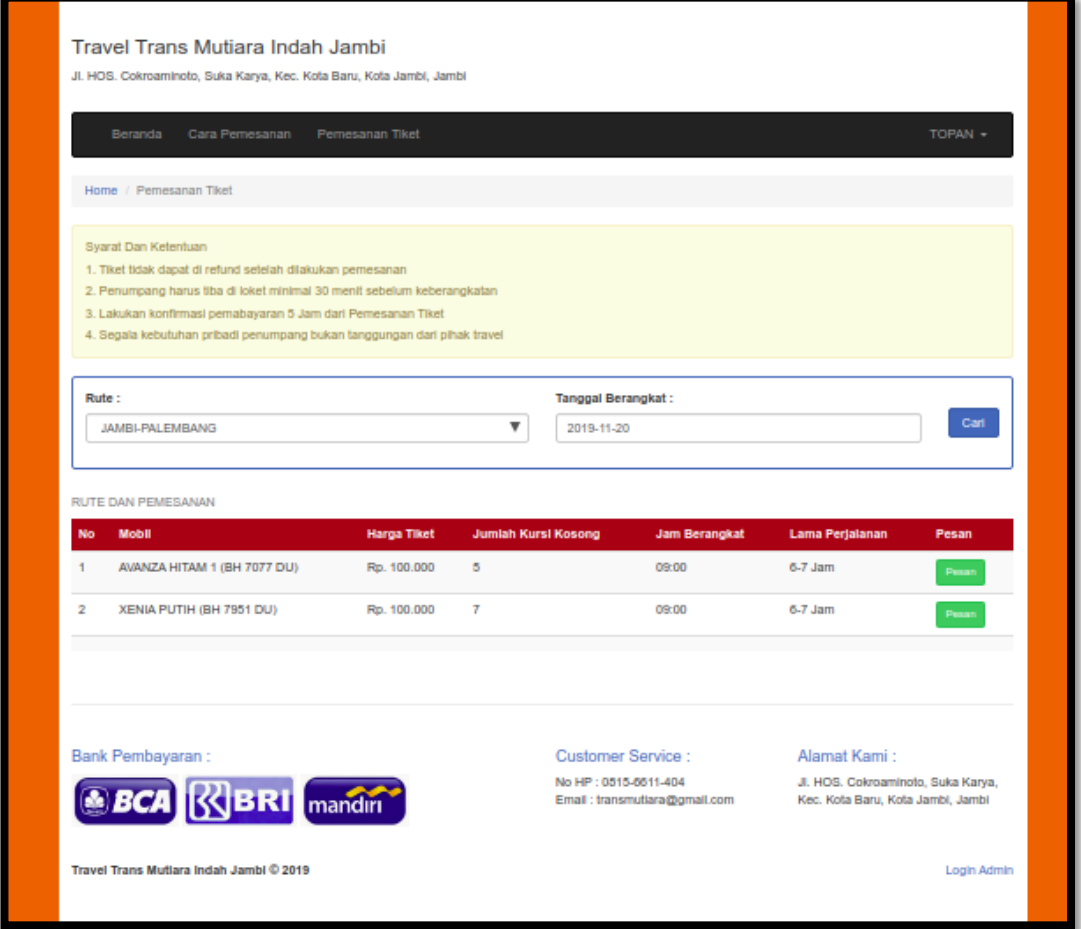

## **Gambar 5.8 Halaman Pilih Rute**

3. Halaman Pemesanan Tiket

Halaman pemesanan tiket merupakan halaman yang digunakan penumpang untuk memesan tiket. Seperti yang terlihat pada gambar 5.9 dibawah ini

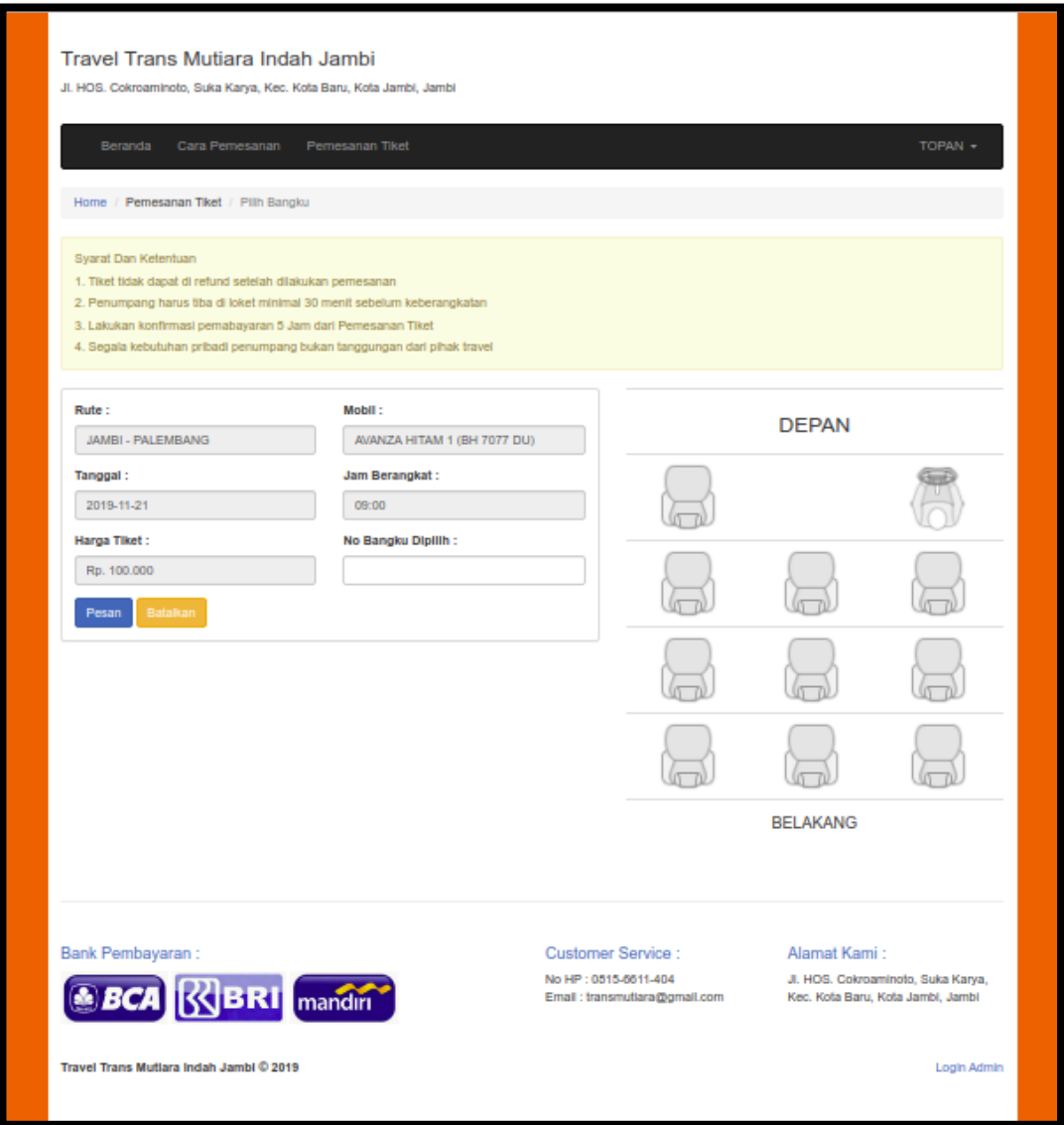

## **Gambar 5.9 Halaman Pemesanan Tiket**

4. Halaman Data Admin

Halaman data admin merupakan halaman yang digunakan oleh admin untuk mengubah dan menghapus data admin. Seperti yang terlihat pada gambar 5.10 dibawah ini.

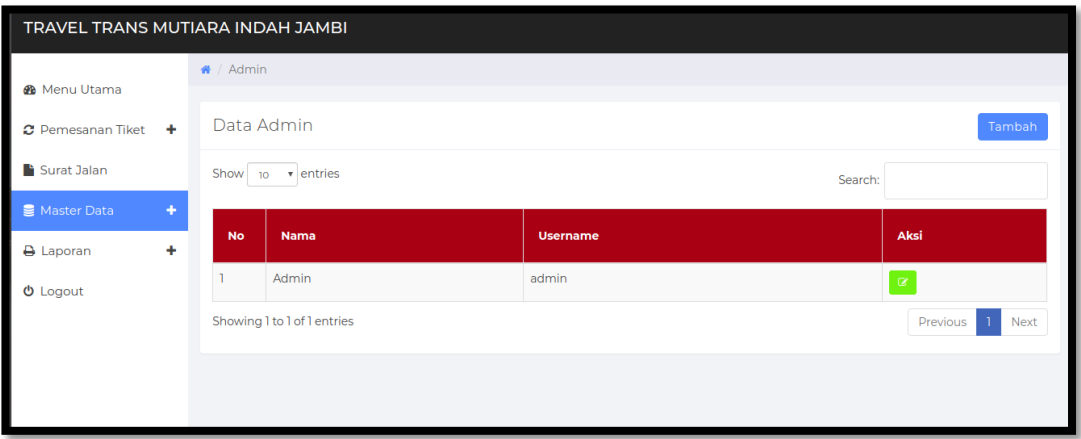

**Gambar 5.10 Halaman Data Admin**

5. Halaman Data Penumpang

Halaman data penumpang merupakan halaman yang digunakan oleh admin untuk mengubah dan menghapus data penumpang. Seperti yang terlihat pada gambar 5.11 dibawah ini.

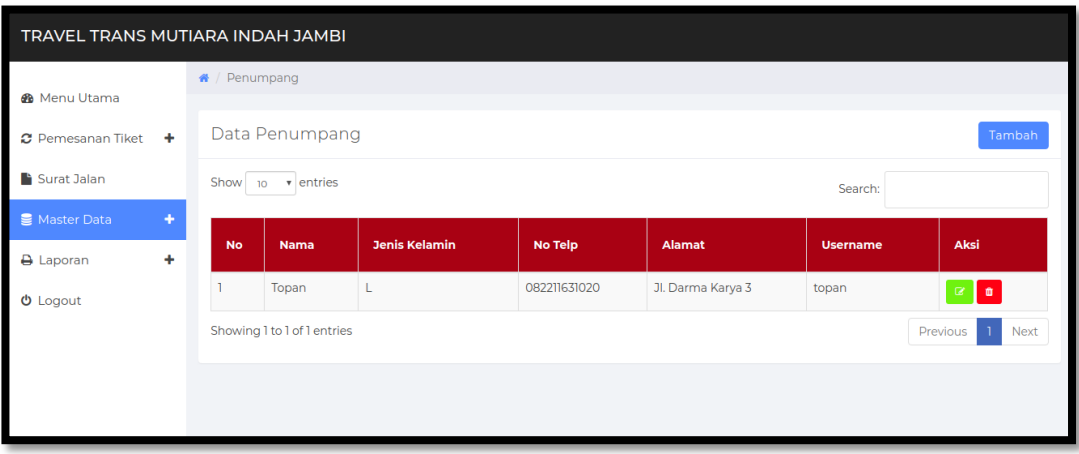

**Gambar 5.11 Halaman Data Penumpang**

6. Halaman Data Sopir

Halaman data sopir merupakan halaman yang digunakan oleh admin untuk mengubah dan menghapus data sopir. Seperti yang terlihat pada gambar 5.12 dibawah ini.

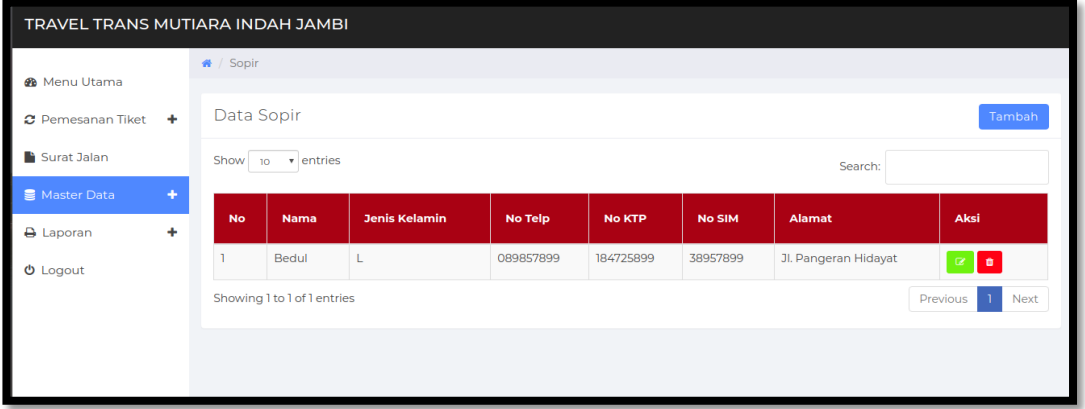

**Gambar 5.12 Halaman Data Sopir**

7. Halaman Data Mobil

Halaman data mobil merupakan halaman yang digunakan oleh admin untuk mengubah dan menghapus data mobil. Seperti yang terlihat pada gambar 5.13 dibawah ini.

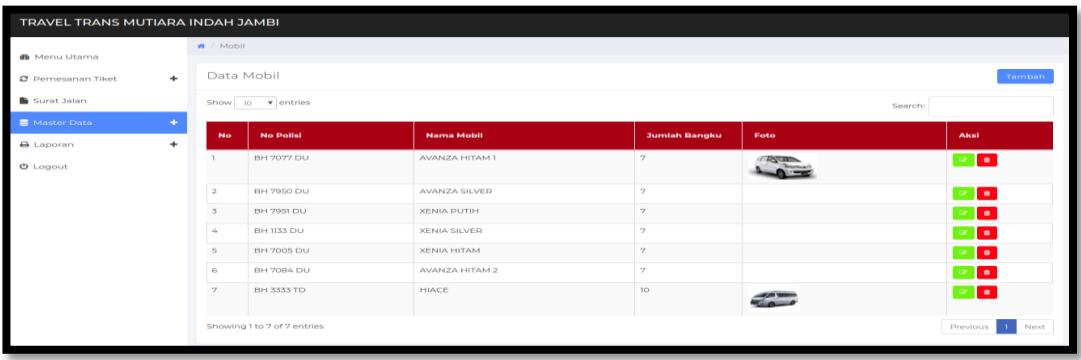

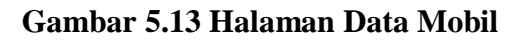

8. Halaman Data Rute

Halaman data rute merupakan halaman yang digunakan oleh admin untuk mengubah dan menghapus data rute. Seperti yang terlihat pada gambar 5.14 dibawah ini.

|                                               | TRAVEL TRANS MUTIARA INDAH JAMBI |                             |                  |                             |                 |                      |                    |                                                                                                    |  |  |  |  |  |  |
|-----------------------------------------------|----------------------------------|-----------------------------|------------------|-----------------------------|-----------------|----------------------|--------------------|----------------------------------------------------------------------------------------------------|--|--|--|--|--|--|
| <b>®</b> Menu Utama                           | $\bigotimes$ / Rute              |                             |                  |                             |                 |                      |                    |                                                                                                    |  |  |  |  |  |  |
| ٠<br>C Pemesanan Tiket                        | Data Rute                        |                             |                  |                             |                 |                      |                    | Tambah                                                                                                    |  |  |  |  |  |  |
| Surat Jalan                                   |                                  | Show 10 v entries           |                  |                             |                 |                      | Search:            |                                                                                                    |  |  |  |  |  |  |
| <b>图 Master Data</b><br>٠<br><b>A</b> Laporan | <b>No</b>                        | Asal                        | Tujuan           | <b>Mobil</b>                | Lama Perjalanan | <b>Jam Berangkat</b> | <b>Harga Tiket</b> | Aksi                                                                                                    |  |  |  |  |  |  |
| $O$ Logout                                    |                                  | <b>JAMBI</b>                | <b>PALEMBANG</b> | AVANZA HITAM 1 (BH 7077 DU) | 6-7 Jam         | 09:00                | Rp. 100,000        | $\alpha$ $\alpha$                                                                                                    |  |  |  |  |  |  |
|                                               | $\overline{2}$                   | <b>JAMBI</b>                | PALEMBANG        | XENIA PUTIH (BH 7951 DU)    | 6-7 Jam         | 09:00                | Rp. 100.000        | $\mathbb{R}$ o                                                                                                    |  |  |  |  |  |  |
|                                               | 3                                | <b>JAMBI</b>                | PEKANBARU        | XENIA HITAM (BH 7005 DU)    | 8-10 Jam        | 09:00                | Rp. 150,000        | $\begin{array}{ c c } \hline \multicolumn{1}{ c }{c } \multicolumn{1}{ c }{c} \multicolumn{1}{ c }{c} \multicolumn{1}{ c }{c} \multicolumn{1}{ c }{c} \multicolumn{1}{ c }{c} \multicolumn{1}{ c }{c} \multicolumn{1}{ c }{c} \multicolumn{1}{ c }{c} \multicolumn{1}{ c }{c} \multicolumn{1}{ c }{c} \multicolumn{1}{ c }{c} \multicolumn{1}{ c }{c} \multicolumn{1}{ c }{c} \multicolumn{1}{ c }{c} \multicolumn{1}{ c $ |  |  |  |  |  |  |
|                                               | 4                                | <b>JAMBI</b>                | PEKANBARU        | XENIA SILVER (BH 1133 DU)   | 8-10 Jam        | 20:00                | Rp. 150,000        | $\alpha$ o                                                                                                    |  |  |  |  |  |  |
|                                               |                                  | Showing 1 to 4 of 4 entries |                  |                             |                 |                      |                    | Previous<br>$\mathbf{L}$<br>Next                                                                                                    |  |  |  |  |  |  |
|                                               |                                  |                             |                  |                             |                 |                      |                    |                                                                                                    |  |  |  |  |  |  |
|                                               |                                  |                             |                  |                             |                 |                      |                    |                                                                                                    |  |  |  |  |  |  |
|                                               |                                  |                             |                  |                             |                 |                      |                    |                                                                                                    |  |  |  |  |  |  |

**Gambar 5.14 Halaman Data Rute**

9. Halaman Data Pemesanan Tiket

Halaman data pemesanan tiket merupakan halaman yang digunakan oleh admin untuk melihat menghapus data rute. Seperti yang terlihat pada gambar 5.15 dibawah ini.

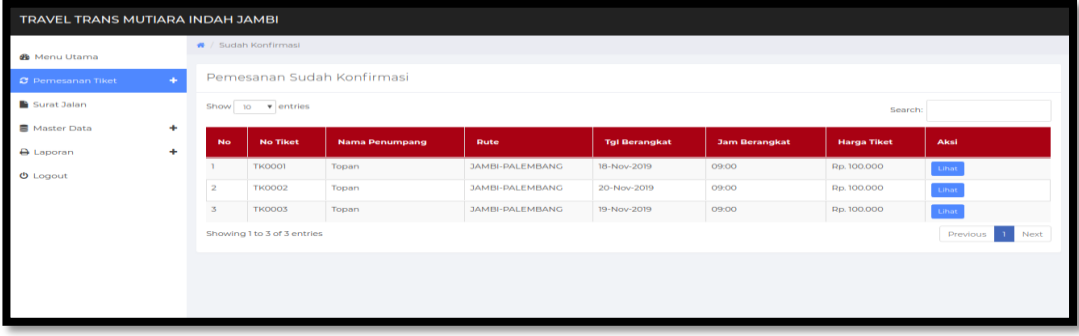

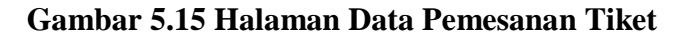

### 10. Tampilan Laporan Mobil

Laporan data mobil merupakan laporan semua mobil. Seperti terlihat pada gambar 5.16 dibawah ini.

|   |                   | Jl. HOS. Cokroaminoto, Suka Karya, Kec. Kota Baru, Kota Jambi, Jambi | <b>Travel Trans Mutiara Indah Jambi</b> |                                |
|---|-------------------|----------------------------------------------------------------------|-----------------------------------------|--------------------------------|
|   |                   |                                                                      | <b>LAPORAN DATA MOBIL</b>               |                                |
|   | No No Polisi      | <b>Nama Mobil</b>                                                    | <b>Jumlah Bangku</b>                    | Foto                           |
|   | <b>BH 7077 DU</b> | AVANZA HITAM 1                                                       | $\overline{7}$                          | mbl_1574178064.jpg             |
|   | <b>BH 7950 DU</b> | AVANZA SILVER                                                        | $\overline{7}$                          |                                |
| 3 | <b>BH 7951 DU</b> | <b>XENIA PUTIH</b>                                                   | $\overline{7}$                          |                                |
|   | <b>BH1133 DU</b>  | <b>XENIA SILVER</b>                                                  | $\overline{7}$                          |                                |
| 5 | <b>BH 7005 DU</b> | <b>XENIA HITAM</b>                                                   | $\overline{7}$                          |                                |
| Б | <b>BH 7084 DU</b> | <b>AVANZA HITAM 2</b>                                                | 7                                       |                                |
|   | <b>BH 3333 TD</b> | <b>HIACE</b>                                                         | 10 <sub>o</sub>                         | mbl_1574072439.jpg             |
|   |                   |                                                                      |                                         | Jambi, 20-Nov-2019<br>Pimpinan |
|   |                   |                                                                      |                                         | Pimpinan                       |

**Gambar 5.16 Tampilan Laporan Data Mobil**

11. Tampilan laporan sopir

Laporan laporan sopir merupakan laporan sopir yang ada pada travel trans mutiara indah jambi. Seperti terlihat pada gambar 5.17 dibawah ini

| <b>Travel Trans Mutiara Indah Jambi</b><br>Jl. HOS. Cokroaminoto, Suka Karya, Kec. Kota Baru, Kota Jambi, Jambi<br><b>LAPORAN DATA SOPIR</b> |  |           |           |          |                      |                                |  |  |  |  |  |  |  |
|----------------------------------------------------------------------------------------------------|--|-----------|-----------|----------|----------------------|--------------------------------|--|--|--|--|--|--|--|
| <b>Jenis</b><br>No Telp<br>Alamat<br>No Nama<br><b>No KTP</b><br><b>No SIM</b><br>Kelamin                                                    |  |           |           |          |                      |                                |  |  |  |  |  |  |  |
| Bedul                                                                                                    |  | 089857899 | 184725899 | 38957899 | Jl. Pangeran Hidayat |                                |  |  |  |  |  |  |  |
|                                                                                                    |  |           |           |          |                      | Jambi, 20-Nov-2019<br>Pimpinan |  |  |  |  |  |  |  |
|                                                                                                    |  |           |           |          |                      | Pimpinan                       |  |  |  |  |  |  |  |
|                                                                                                    |  |           |           |          |                      |                                |  |  |  |  |  |  |  |

**Gambar 5.17 Tampilan Laporan Sopir**

#### 12. Tampilan laporan penumpang

Laporan laporan penumpang merupakan laporan penumpang yang sudah melakukan pemesanan tiket. Seperti terlihat pada gambar 5.18 dibawah ini

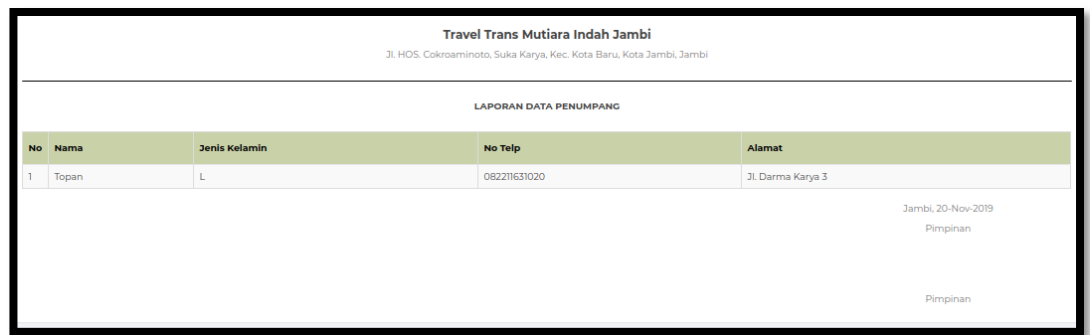

## **Gambar 5.18 Tampilan Laporan Penumpang**

### **5.1.3. Implementasi Rancangan Tabel**

1. Tabel Admin

Tabel Admin merupakan tabel yang digunakan untuk menyimpan dataadmin.

Seperti yang terlihat pada gambar 5.19 dibawah ini.

|   | <b>Browse</b> | Structure                                | SQL<br>Щľ                          | Search                               |          | <b>Fe</b> Insert | $\overline{\phantom{a}}$ Export | $\overline{\phantom{m}}$ | Import          | <b>All</b> Privileges | $\sigma$<br><b>Operations</b>                                                           | $\circledcirc$<br><b>Tracking</b> | $\triangledown$ | More |
|---|---------------|------------------------------------------|------------------------------------|--------------------------------------|----------|------------------|---------------------------------|--------------------------|-----------------|-----------------------|-----------------------------------------------------------------------------------------|-----------------------------------|-----------------|------|
|   | # Name        | Type                                     | <b>Collation</b>                   | <b>Attributes Null Default Extra</b> |          |                  |                                 |                          | <b>Action</b>   |                       |                                                                                         |                                   |                 |      |
| F | idadmin       | int(5)                                   |                                    |                                      | No       | None             |                                 |                          |                 |                       | AUTO_INCREMENT / Change ● Drop / Primary Unique / Unique / Index fs Spatial v More      |                                   |                 |      |
|   | $\Box$ 2 nama |                                          | varchar(25) latin1 swedish ci      |                                      | Yes NULL |                  |                                 |                          |                 |                       | <b><i>A</i></b> Change ● Drop <b>A</b> Primary <b>Unique A</b> Index For Spatial v More |                                   |                 |      |
| n | 3             | username varchar(25) latin1 swedish ci   |                                    |                                      | Yes NULL |                  |                                 |                          |                 |                       | index responsible Spatial ve More                                                       |                                   |                 |      |
|   |               | 4 password varchar(35) latin1 swedish ci |                                    |                                      | Yes NULL |                  |                                 |                          |                 |                       | Change ● Drop > Primary Tu Unique Fa Index For Spatial Voice                            |                                   |                 |      |
|   | level<br>ь    |                                          | varchar(10) latin1 swedish ci      |                                      |          | Yes Operator     |                                 |                          |                 |                       | Change O Drop Primary <b>U</b> Unique Findex Spatial Ve More                            |                                   |                 |      |
|   | Check All     |                                          | With selected: <b>Folly</b> Browse | $\mathscr{\mathscr{D}}$ Change       |          | <b>O</b> Drop    | Primary                         |                          | <b>U</b> Unique | $\mathbb{Z}$ Index    |                                                                                         |                                   |                 |      |

**Gambar 5.19 Tampilan tabel Admin**

2. Tabel Penumpang

Tabel Penumpang merupakan tabel yang digunakan untuk menyimpan data penumpang. Seperti yang terlihat pada gambar 5.20 dibawah ini.

| <b>Browse</b>            | <b>M</b> Structure | SQL<br>$\mathbb{Q}$                   | Search                               | $\frac{1}{2}$ insert | $E$ Export | $\overline{\phantom{m}}$<br>Import | $\blacksquare$ Privileges                                                                                          | <b>Operations</b><br>$\mathbb{Z}^3$ | <b>Tracking</b> | $\blacktriangledown$ More |
|--------------------------|--------------------|---------------------------------------|--------------------------------------|----------------------|------------|------------------------------------|----------------------------------------------------------------------------------------------------|-------------------------------------|-----------------|---------------------------|
| # Name                   | <b>Type</b>        | <b>Collation</b>                      | <b>Attributes Null Default Extra</b> |                      |            |                                    | <b>Action</b>                                                                                                    |                                     |                 |                           |
| kdpenumpang<br>$\Box$    | int(5)             |                                       |                                      | No<br>None           |            |                                    | AUTO INCREMENT Change O Drop Primary Unique A Index Wore                                                           |                                     |                 |                           |
| $\Box$ 2 nama            | varchar $(35)$     | latin1 swedish ci                     |                                      | Yes NULL             |            |                                    | Change ● Drop ● Primary Dilique ■ Index → More                                                                     |                                     |                 |                           |
| $\blacksquare$ 3 kelamin |                    | enum('L', 'P') latin1 swedish ci      |                                      | Yes NULL             |            |                                    | Change O Drop Primary in Unique Filndex Wore                                                                       |                                     |                 |                           |
| $\Box$ 4 notelp          | varchar $(15)$     | latin1 swedish ci                     |                                      | Yes NULL             |            |                                    | $\oslash$ Change $\odot$ Drop $\oslash$ Primary $\bigcup$ Unique $\bigtriangleup$ Index $\blacktriangleright$ More |                                     |                 |                           |
| $\blacksquare$ 5 alamat  | varchar $(50)$     | latin1 swedish ci                     |                                      | Yes NULL             |            |                                    | Change O Drop Primary Unique F Index $\blacktriangledown$ More                                                     |                                     |                 |                           |
| $\Box$ 6 username        | varchar(15)        | latin1 swedish ci                     |                                      | Yes NULL             |            |                                    | Change O Drop Primary <b>U</b> Unique F Index $\blacktriangledown$ More                                            |                                     |                 |                           |
| $\Box$<br>password       | varchar(10)        | latin1 swedish ci                     |                                      | Yes NULL             |            |                                    | Change O Drop Primary in Unique A Index Wore                                                                       |                                     |                 |                           |
| Check All                |                    | With selected: <b>EXECUTE:</b> Browse | $\mathscr{D}$ Change                 | <b>O</b> Drop        | Primary    | <b>u</b> Unique                    | <b>MEET Index</b>                                                                                                  | $\mathbf{F}$ Fulltext<br>s Spatial  |                 |                           |

**Gambar 5.20 Tampilan Tabel Penumpang**

3. Tabel Sopir

Tabel Sopir merupakan tabel yang digunakan untuk menyimpan data sopir.

Seperti yang terlihat pada gambar 5.21 dibawah ini.

|                | <b>Browse</b>    | <b>M</b> Structure | SQL<br>Щf                                  | Search<br>$\mathbb{Q}$               |                      | <b>Fe</b> Insert | $\overline{\phantom{a}}$ Export | ш.      | Import          | <b>a</b> Privileges | <b>Derations</b>                                                                                                    | <b>Tracking</b> | <b>More</b><br>$\triangledown$ |
|----------------|------------------|--------------------|--------------------------------------------|--------------------------------------|----------------------|------------------|---------------------------------|---------|-----------------|---------------------|----------------------------------------------------------------------------------------------------|-----------------|--------------------------------|
|                | # Name           | <b>Type</b>        | <b>Collation</b>                           | <b>Attributes Null Default Extra</b> |                      |                  |                                 |         | <b>Action</b>   |                     |                                                                                                    |                 |                                |
|                | 1 kdsopir        | int(3)             |                                            |                                      | No                   | None             |                                 |         |                 |                     | AUTO_INCREMENT / Change ● Drop / Primary 同 Unique 星 Index rs Spatial v More                                                                                                    |                 |                                |
|                | $\Box$ 2 nama    | varchar(25)        | latin1 swedish ci                          |                                      |                      | Yes NULL         |                                 |         |                 |                     | <b><i>A</i></b> Change ● Drop A Primary in Unique ■ Index For Spatial → More                                                                                                    |                 |                                |
|                |                  |                    | 3 kelamin enum('L', 'P') latin1 swedish ci |                                      |                      | Yes NULL         |                                 |         |                 |                     | Change ● Drop Primary in Unique A Index <a> Index <a><a> <a> More <a> <a> More <a> <a> More <a> <a> <a> More <a< a=""> <a> <a> More <a> <a< a=""> More <a> <a> <a< a=""> More <a> <a< a=""> More <a< a=""> More <a< a=""> More <a< a=""> More <a< <="" th=""><th></th><th></th></a<></a<></a<></a<></a<></a></a<></a></a></a<></a></a></a></a<></a></a></a></a></a></a></a></a></a></a></a> |                 |                                |
|                | $\Box$ 4 notelp  | varchar $(15)$     | latin1 swedish ci                          |                                      | Yes NULL             |                  |                                 |         |                 |                     | index responsive Spatial ve More Open Drimary in Unique                                                                                                    |                 |                                |
| $\overline{r}$ | 5 alamat         | varchar(50)        | latin1 swedish ci                          |                                      |                      | Yes NULL         |                                 |         |                 |                     | Change ● Drop Primary in Unique ■ Index is Spatial ▼ More                                                                                                    |                 |                                |
|                | $\Box$ 6 noktp   | varchar(16)        | latin1 swedish ci                          |                                      |                      | Yes NULL         |                                 |         |                 |                     | Change ⊙ Drop Primary Unique Findex Spatial Ve More                                                                                                    |                 |                                |
| $\Box$         | nosim            | varchar(15)        | latin1 swedish ci                          |                                      |                      | Yes NULL         |                                 |         |                 |                     | Change ● Drop Primary in Unique A Index <a> Spatial More</a>                                                                                                    |                 |                                |
|                | <b>Check All</b> |                    | With selected: Fill Browse                 |                                      | $\mathscr{D}$ Change | <b>O</b> Drop    |                                 | Primary | <b>u</b> Unique | $\mathbb{Z}$ Index  | s Spatial<br>$\mathbf{F}$ Fulltext                                                                                                    |                 |                                |

**Gambar 5.21 Tampilan Tabel Sopir**

## 4. Tabel Mobil

Tabel Mobil merupakan tabel yang digunakan untuk menyimpan data mobil.

Seperti yang terlihat pada gambar 5.22 dibawah ini.

| <b>Browse</b>                                             | <b>Structure</b> | SQL<br>$\mathbb{H}$<br>$\overline{\mathcal{A}}$ | <b>Search</b>                               | $\frac{1}{2}$ insert |               | $E$ Export           | $\Box$ Import   | <b>All Privileges</b> |            | <b>Operations</b>     | <b>Tracking</b><br>$\circledcirc$                                                                                            | $\triangledown$ More |
|-----------------------------------------------------------|------------------|-------------------------------------------------|---------------------------------------------|----------------------|---------------|----------------------|-----------------|-----------------------|------------|-----------------------|----------------------------------------------------------------------------------------------------|----------------------|
| ı<br># Name                                               | <b>Type</b>      | <b>Collation</b>                                | <b>Attributes Null Default Extra Action</b> |                      |               |                      |                 |                       |            |                       |                                                                                                    |                      |
| nopolisi                                                  |                  | varchar(10) latin1 swedish ci                   |                                             | No.                  | None          |                      |                 |                       |            |                       | <b><i>A</i></b> Change ● Drop A Primary <b>U</b> Unique <b>A</b> Index <b>F</b> Spatial T Fulltext $\blacktriangledown$ More |                      |
|                                                           |                  | varchar(15) latin1_swedish_ci                   |                                             | Yes NULL             |               |                      |                 |                       |            |                       | index Espatial T Fulltext Voice And Drop Drop Primary T Unique A Index Es Spatial T Fulltext Voice                           |                      |
| 2 <b>namamobil</b> varcha<br>3 <b>jumlahbangku</b> int(2) |                  |                                                 |                                             | Yes NULL             |               |                      |                 |                       |            |                       | index To Spatial To Fulltext Wore Concert Primary To Unique For Index To Spatial To Fulltext Wore                            |                      |
| $\Box$ 4 foto                                             |                  | varchar(20) latin1 swedish ci                   |                                             | Yes NULL             |               |                      |                 |                       |            |                       | ⊘ Change ⊙ Drop Drimary <b>U</b> Unique R Index Es Spatial T Fulltext Vore                                                   |                      |
| <b>Check All</b>                                          |                  | With selected: <b>Fig. Browse</b>               | $\mathscr{\mathscr{D}}$ Change              |                      | <b>O</b> Drop | $\mathcal P$ Primary | <b>U</b> Unique | $\blacksquare$ Index  | is Spatial | $\mathbf{F}$ Fulltext |                                                                                                    |                      |

**Gambar 5.22 Tampilan Tabel Mobil**

#### 5. Tabel Rute

Tabel rute merupakan tabel yang digunakan untuk menyimpan data rute. Seperti yang terlihat pada gambar 5.23 dibawah ini.

| <b>Browse</b>                   | M.<br>Structure                                | <b>SQL</b><br>$\Box$          | $\mathbb{Q}$<br>Search | $\frac{1}{2}$ insert                 | Export | $\overline{\phantom{m}}$<br>Import | $\blacksquare$ Privileges | <b>Operations</b><br>$\mathbb{Z}^2$ | <b>Tracking</b>                               | $\triangledown$ More |
|---------------------------------|------------------------------------------------|-------------------------------|------------------------|--------------------------------------|--------|------------------------------------|---------------------------|-------------------------------------|-----------------------------------------------|----------------------|
| # Name                          | <b>Type</b>                                    | <b>Collation</b>              |                        | <b>Attributes Null Default Extra</b> |        |                                    | <b>Action</b>             |                                     |                                               |                      |
| <u>kdrute</u>                   | int(3)                                         |                               |                        | No                                   | None   |                                    |                           |                                     |                                               |                      |
| $\Box$<br>2 asal                |                                                | varchar(15) latin1 swedish ci |                        | Yes NULL                             |        |                                    |                           |                                     | Change O Drop Primary Ti Unique Findex Volve  |                      |
| 3 tujuan<br>$\overline{a}$      |                                                | varchar(15) latin1 swedish ci |                        | Yes NULL                             |        |                                    |                           |                                     | Change O Drop Primary Unique A Index Wore     |                      |
| $\Box$ 4 nopolisi               |                                                | varchar(10) latin1 swedish ci |                        | Yes NULL                             |        |                                    |                           |                                     | Change O Drop Primary Ti Unique Ti Index Wore |                      |
|                                 | 5 lamaperjalanan varchar(12) latin1 swedish ci |                               |                        | Yes NULL                             |        |                                    |                           |                                     | Change O Drop Primary T Unique F Index V More |                      |
| 6 jamberangkat                  |                                                | varchar(10) latin1 swedish ci |                        | Yes NULL                             |        |                                    |                           |                                     | Change O Drop Primary Unique Findex Wore      |                      |
| <b>CONTRACTOR</b><br>hargatiket | int(5)                                         |                               |                        | Yes NULL                             |        |                                    |                           |                                     | Change O Drop Primary in Unique Filmdex Wore  |                      |
| Check All                       |                                                | With selected: Fill Browse    |                        | $\mathscr{D}$ Change                 | O Drop | <b>Primary</b><br><b>Unique</b>    | $\sqrt{3}$ Index          | spatial<br>$\blacksquare$ Fulltext  |                                               |                      |

**Gambar 5.23 Tampilan Tabel Rute**

### 6. Tabel Informasi

Tabel Informasi merupakan tabel yang digunakan untuk menyimpan datainformasi. Seperti yang terlihat pada gambar 5.24 dibawah ini.

| <b>Browse</b>    | M Structure                                      | SQL                                    | Search                               |     | $\frac{1}{2}$ insert | $\Rightarrow$ Export | $\overline{\phantom{m}}$ | Import          | <b>a</b> Privileges                                                                                    | P | <b>Operations</b> | <b>Tracking</b> | $\blacktriangledown$ More |
|------------------|--------------------------------------------------|----------------------------------------|--------------------------------------|-----|----------------------|----------------------|--------------------------|-----------------|----------------------------------------------------------------------------------------------------|---|-------------------|-----------------|---------------------------|
| # Name           | <b>Type</b>                                      | <b>Collation</b>                       | <b>Attributes Null Default Extra</b> |     |                      |                      |                          | <b>Action</b>   |                                                                                                    |   |                   |                 |                           |
| idinfo           | int(3)                                           |                                        |                                      | No  | None                 |                      |                          |                 | AUTO_INCREMENT <b>O</b> Change ● Drop <b>Definition</b> Unique <b>Contact Index</b> is Spatial ve More |   |                   |                 |                           |
| $\Box$ 2 judul   |                                                  | varchar(20) latin1 swedish ci          |                                      | No. | None                 |                      |                          |                 | ⊘ Change ● Drop A Primary Di Unique A Index <a> Spatial Wore</a>                                       |   |                   |                 |                           |
| $\Box$ 3 isi     | text                                             | latin1 swedish ci                      |                                      |     | Yes NULL             |                      |                          |                 | Change ● Drop A Primary in Unique Filmdex For Spatial v More                                           |   |                   |                 |                           |
| ÆF               | 4 <b>urlgambar</b> varchar(20) latin1 swedish ci |                                        |                                      |     | Yes NULL             |                      |                          |                 | <b><i>A</i></b> Change ● Drop <b>A</b> Primary ■ Unique A Index For Spatial <del>V</del> More          |   |                   |                 |                           |
| <b>Check All</b> |                                                  | With selected: <b>Following</b> Browse | $\mathscr{D}$ Change                 |     | <b>O</b> Drop        | $\mathcal P$ Primary |                          | <b>u</b> Unique | $\blacksquare$ Index                                                                                   |   |                   |                 |                           |

**Gambar 5.24 Tampilan Tabel Informasi**

#### 7. Tabel Pemesanan

Tabel Pemesananmerupakan tabel yang digunakan untuk menyimpan data pemesanan. Seperti yang terlihat pada gambar 5.25 dibawah ini.

|                          | <b>Browse</b>            | <b>M</b> Structure       | SQL<br>$\Box$                    | Search            | $\frac{1}{2}$ insert                 | $\Rightarrow$ Export | $\Rightarrow$ Import              | <b>a</b> Privileges                                          | <b>P</b> Operations                       | <b>Tracking</b> | $\blacktriangledown$ More |
|--------------------------|--------------------------|--------------------------|----------------------------------|-------------------|--------------------------------------|----------------------|-----------------------------------|--------------------------------------------------------------|-------------------------------------------|-----------------|---------------------------|
|                          | # Name                   | <b>Type</b>              | <b>Collation</b>                 |                   | <b>Attributes Null Default Extra</b> |                      |                                   | <b>Action</b>                                                |                                           |                 |                           |
|                          | <b>kdpemesanan</b>       | int(5)                   |                                  |                   | No                                   | None                 |                                   | AUTO_INCREMENT Change @ Drop @ Primary @ Unique T Index Wore |                                           |                 |                           |
| $\Box$                   | 2 kdrute                 | int(3)                   |                                  |                   |                                      | Yes NULL             |                                   | Change O Drop Primary Unique Findex Wore                     |                                           |                 |                           |
| <b>PERSONAL PROPERTY</b> | 3 tglpesan               | datetime                 |                                  |                   |                                      | Yes NULL             |                                   | Change O Drop Primary Unique A Index Wore                    |                                           |                 |                           |
|                          | 4 tglberangkat           | date                     |                                  |                   |                                      | Yes NULL             |                                   | Change O Drop Primary Tu Unique A Index Wore                 |                                           |                 |                           |
|                          |                          | 5 kdpenumpang varchar(5) |                                  | latin1 swedish ci |                                      | Yes NULL             |                                   | Change ● Drop Primary iii Unique A Index V More              |                                           |                 |                           |
|                          | 6 totalhargatiket int(5) |                          |                                  |                   |                                      | Yes NULL             |                                   | Change O Drop Primary Unique A Index Wore                    |                                           |                 |                           |
|                          | stskonfirmasi            |                          | enum('S', 'B') latin1 swedish ci |                   | Yes B                                |                      |                                   | Change O Drop Primary in Unique T Index Wore                 |                                           |                 |                           |
|                          | <b>Check All</b>         |                          | With selected: Browse            |                   | $\triangle$ Change                   | <b>O</b> Drop        | <b>U</b> Unique<br><b>Primary</b> | $\sqrt{3}$ Index                                             | <b>Spatial</b><br>$\blacksquare$ Fulltext |                 |                           |

**Gambar 5.25 Tampilan Tabel Pemesanan**

8. Tabel Detail Pemesanan

Tabel Pemesanan Detailmerupakan tabel yang digunakan untuk menyimpan data pemesanan detail. Seperti yang terlihat pada gambar 5.26 dibawah ini.

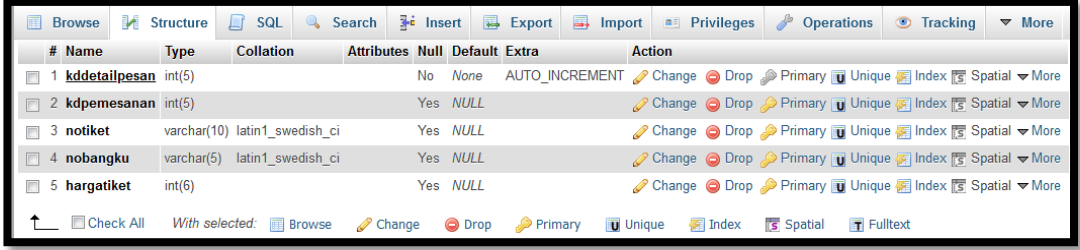

## **Gambar 5.26 Tampilan Tabel Detail Pemesanan**

#### 9. Tabel Konfirmasi

Tabel konfirmasimerupakan tabel yang digunakan untuk menyimpan data konfirmasi. Seperti yang terlihat pada gambar 5.27 dibawah ini.

|        | <b>E</b> Browse        | Structure   | SQL<br>$\Box$                     | $\mathbb{Q}$ | Search                               | $\frac{1}{2}$ insert |        | $E$ Export     | E.<br>Import |                 | <b>All Privileges</b> | P<br><b>Operations</b> | <b>Tracking</b>                                                                                              | $\triangledown$ More |
|--------|------------------------|-------------|-----------------------------------|--------------|--------------------------------------|----------------------|--------|----------------|--------------|-----------------|-----------------------|------------------------|----------------------------------------------------------------------------------------------------|----------------------|
|        | # Name                 | <b>Type</b> | <b>Collation</b>                  |              | <b>Attributes Null Default Extra</b> |                      |        |                |              | <b>Action</b>   |                       |                        |                                                                                                    |                      |
| $\Box$ | kdkonfirmasi           | int(5)      |                                   |              |                                      | No.                  | None   |                |              |                 |                       |                        | AUTO_INCREMENT <i>a</i> Change a Drop a Primary <b>in</b> Unique <b>a</b> Index is Spatial <del>v</del> More |                      |
| F      | 2 kdpemesanan $int(5)$ |             |                                   |              |                                      | Yes NULL             |        |                |              |                 |                       |                        | ⊘ Change ● Drop Primary ■ Unique ■ Index For Spatial → More                                                  |                      |
|        | $\Box$ 3 atasnama      |             | varchar(15) latin1 swedish ci     |              |                                      | Yes NULL             |        |                |              |                 |                       |                        | index responsible Spatial ve More                                                                            |                      |
|        | $\Box$ 4 bank          |             | varchar(15) latin1 swedish ci     |              |                                      | Yes NULL             |        |                |              |                 |                       |                        | <b><i>A</i></b> Change ● Drop <b>A</b> Primary ■ Unique ■ Index Es Spatial ■ More                            |                      |
|        | $\Box$ 5 tglbayar      | date        |                                   |              |                                      | Yes NULL             |        |                |              |                 |                       |                        | Change ● Drop Primary II Unique ■ Index ES Spatial Whore                                                     |                      |
|        | $\Box$ 6 norek         |             | varchar(15) latin1 swedish ci     |              |                                      | Yes NULL             |        |                |              |                 |                       |                        | Change O Drop Primary U Unique A Index S Spatial V More                                                      |                      |
| F      | buktibayar             |             | varchar(15) latin1 swedish ci     |              |                                      | Yes NULL             |        |                |              |                 |                       |                        | Change ● Drop Primary II Unique ■ Index ES Spatial Whore                                                     |                      |
|        | <b>Check All</b>       |             | With selected: <b>Fig. Browse</b> |              | Change                               |                      | O Drop | <b>Primary</b> |              | <b>U</b> Unique | $\sqrt{2}$ Index      | s Spatial              | $\blacksquare$ Fulltext                                                                                      |                      |

**Gambar 5.27 Tampilan Tabel Konfirmasi**

10. Tabel Jam Berangkat

Tabel jam berangkatmerupakan tabel yang digunakan untuk menyimpan data jam berangkat. Seperti yang terlihat pada gambar 5.28 dibawah ini.

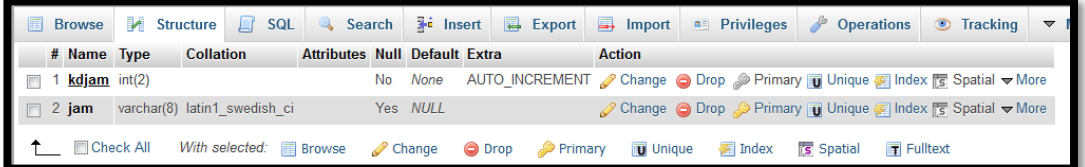

### **Gambar 5.28 Tampilan Tabel Jam Berangkat**

11. Tabel Surat Jalan

Tabel surat jalanmerupakan tabel yang digunakan untuk menyimpan data surat

jalan. Seperti yang terlihat pada gambar 5.29 dibawah ini.

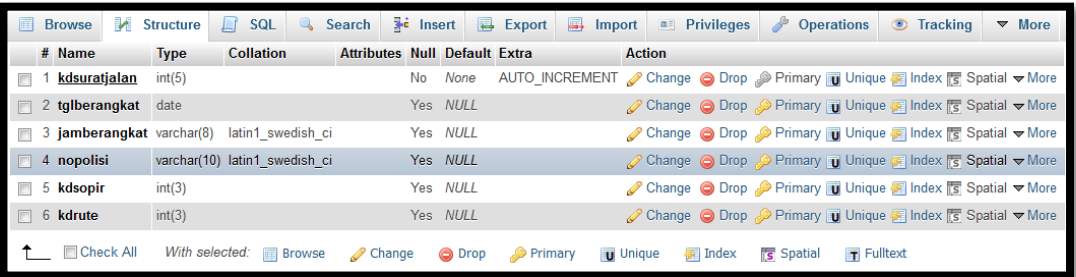

## **Gambar 5.29 Tampilan Tabel Surat Jalan**

12. Tabel Detail Surat Jalan

Tabel detal surat jalanmerupakan tabel yang digunakan untuk menyimpan data

detail surat jalan. Seperti yang terlihat pada gambar 5.30 dibawah ini.

| <b>Browse</b>                         | <b>M</b> Structure | $\mathbb{H}$          |                                                     |                      |        |                          | SQL & Search <b>3-i Insert &amp; Export B</b> Import <b>B</b> Privileges | <b>Operations</b><br>$\mathbb{Z}^2$                                                             | <b>Tracking</b>       | $\triangledown$ More |
|---------------------------------------|--------------------|-----------------------|-----------------------------------------------------|----------------------|--------|--------------------------|--------------------------------------------------------------------------|-------------------------------------------------------------------------------------------------|-----------------------|----------------------|
| # Name                                |                    |                       | <b>Type Collation Attributes Null Default Extra</b> |                      |        | <b>Action</b>            |                                                                          |                                                                                                 |                       |                      |
| kdedetail<br>$\overline{\phantom{a}}$ | int(5)             |                       | No.                                                 | None                 |        |                          |                                                                          | AUTO_INCREMENT Change O Drop @ Primary Tu Unique Findex To Spatial T Fulltext Wore              |                       |                      |
| $\Box$ 2 kdsuratjalan                 | int(5)             |                       |                                                     | Yes NULL             |        |                          |                                                                          | Change C Drop Primary Unique T Index $\mathbb{F}$ Spatial T Fulltext $\blacktriangleright$ More |                       |                      |
| $\blacksquare$ 3 kdpemesanan int(5)   |                    |                       |                                                     | Yes NULL             |        |                          |                                                                          | index Es Spatial Explorer Fulltext Ve More                                                      |                       |                      |
| <b>Check All</b>                      |                    | With selected: Browse |                                                     | $\mathscr{D}$ Change | O Drop | Primary<br><b>Unique</b> | 優 Index                                                                  | <b>Spatial</b>                                                                                  | $\mathbf{F}$ Fulltext |                      |

**Gambar 5.30 Tampilan Tabel Detail Surat Jalan**

## **5.2. PENGUJIAN SISTEM / PERANGKAT LUNAK**

Pengujian sistem digunakan untuk memastikan bahwa perangkat lunak yang telah dibuat telah selesai desainnya dan semua fungsi dapat dipergunakan dengan baik tanpa ada kesalahan.

## **5.2.1. Pengujian Form Menu login**

Pengujian menu login digunakan untuk memastikan bahwa form menu Login telah dapat digunakan dengan baik dan sesuai dengan fungsinya.

| <b>Deskripsi</b> | <b>Prosedur</b>                                                                                                    | <b>Masukan</b>                                             | <b>Keluaran</b>                                                               | <b>Hasil</b>                                                                       | Kesimpulan |
|------------------|----------------------------------------------------------------------------------------------------|------------------------------------------------------------|-------------------------------------------------------------------------------|------------------------------------------------------------------------------------|------------|
|                  | Pengujian                                                                                                    |                                                            | yang                                                                          | yang                                                                               |            |
|                  |                                                                                                    |                                                            | <b>Diharapkan</b>                                                             | didapat                                                                            |            |
| Login            | Klik<br>$\overline{\phantom{0}}$<br>menu<br>login<br>Maskan<br>usernam<br>e dan<br>passwor<br>d yang<br>benar<br>Klik<br>tombol<br>login | Username,<br>password,<br>dan klik<br>tombol<br>login      | pengguna<br>masuk<br>kedalam<br>sistem dan<br>dapatkan<br>mengakses<br>sistem | penggun<br>a masuk<br>kedalam<br>sistem<br>dan<br>dapatkan<br>mengaks<br>es sistem | Baik       |
| Login            | Klik<br>menu<br>login<br>Maskan<br>usernam<br>e dan<br>passwor<br>d yang<br>salah<br>Klik<br>tombol                                      | Userna<br>me, pass<br>word,<br>dan klik<br>tombol<br>login | Tampilkan<br>pesan error<br>bahwa<br>username atau<br>password<br>salah       | Tampilk<br>an pesan<br>error<br>bahwa<br>usernam<br>e atau<br>password<br>salah    | Baik       |

**Tabel 5.1 Tabel Pengujian Menu Login**

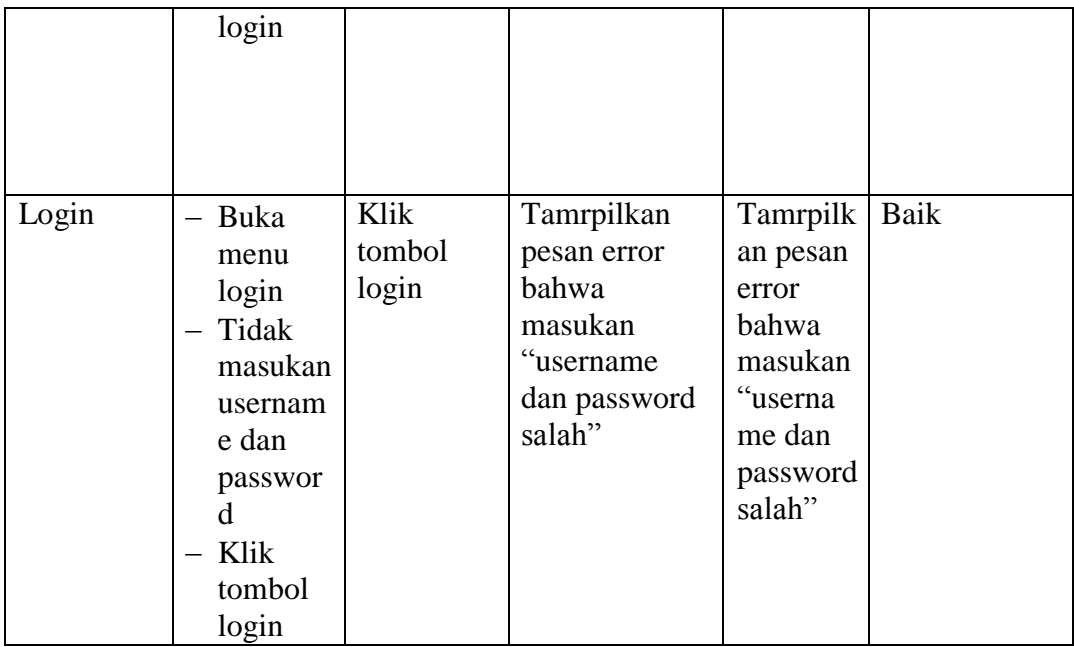

## **5.2.2. Pengujian Form Menu Data Admin**

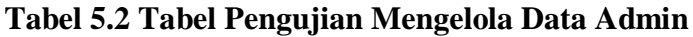

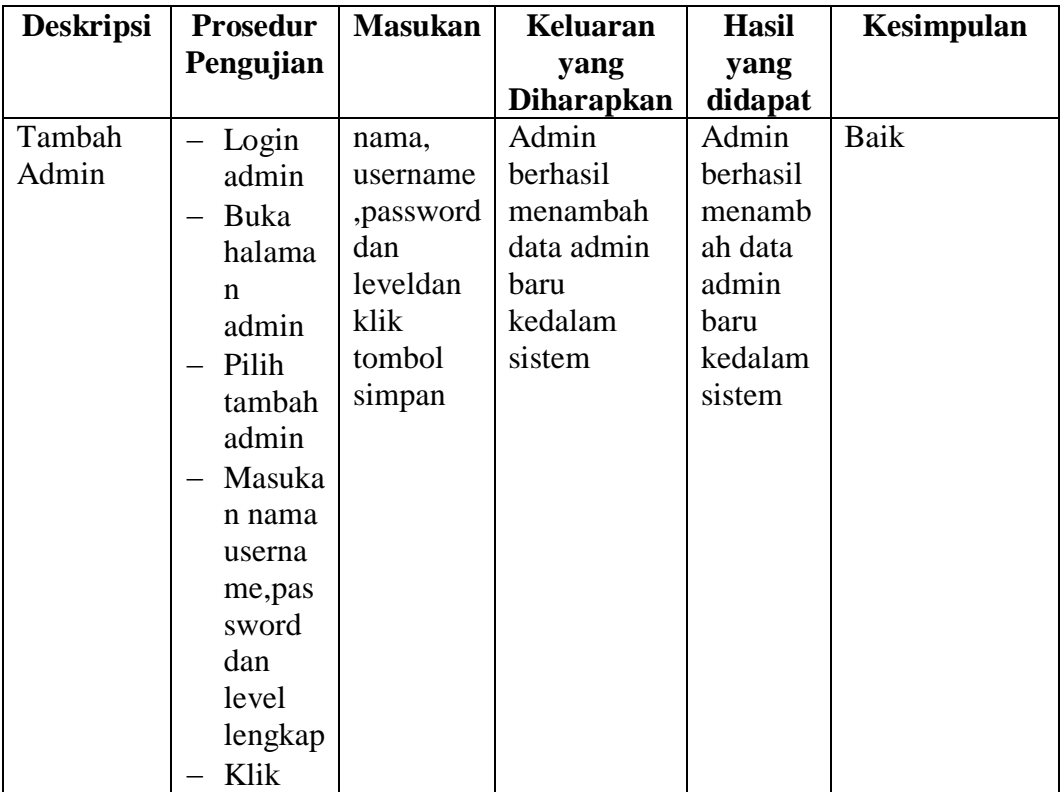

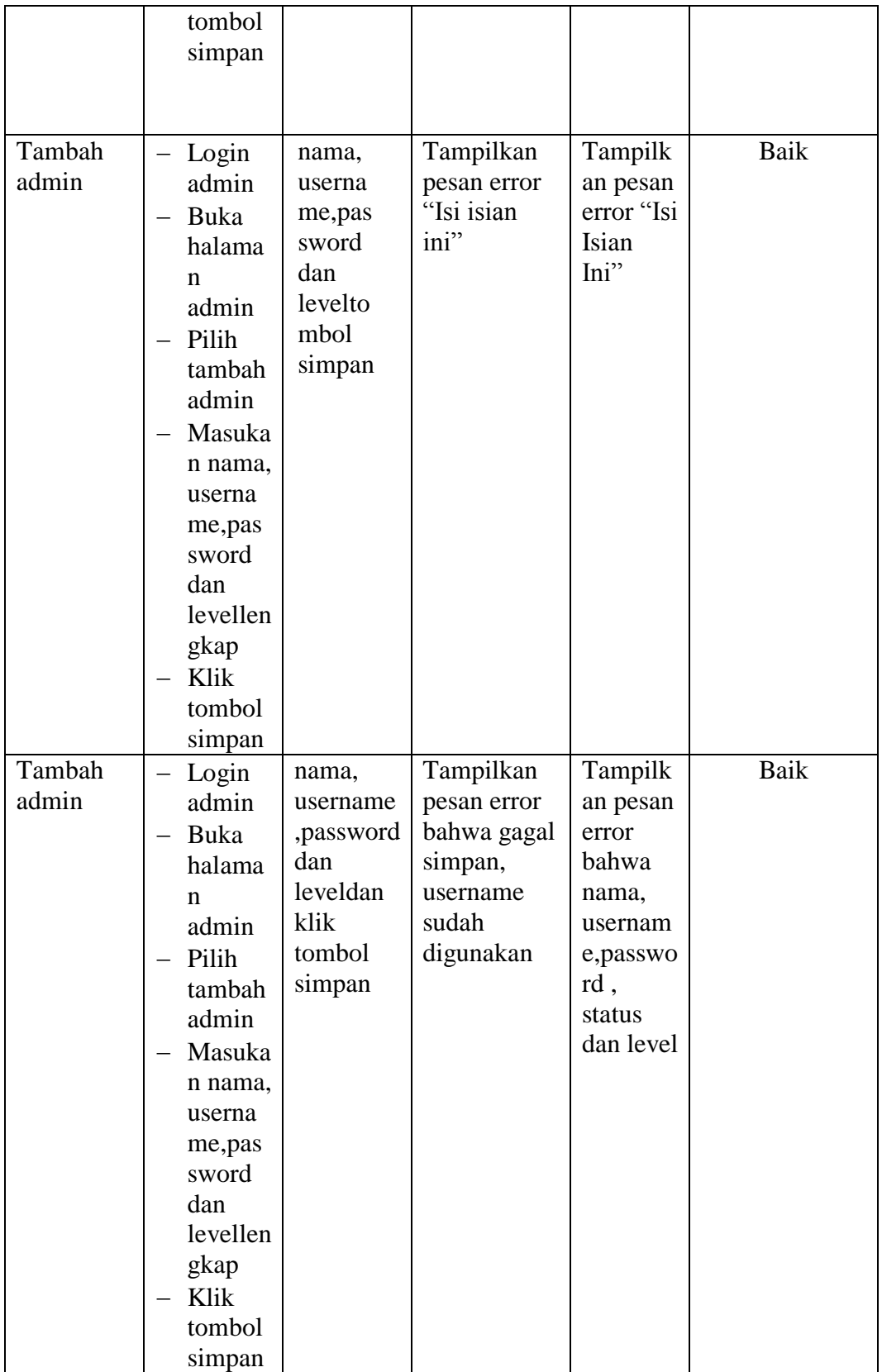

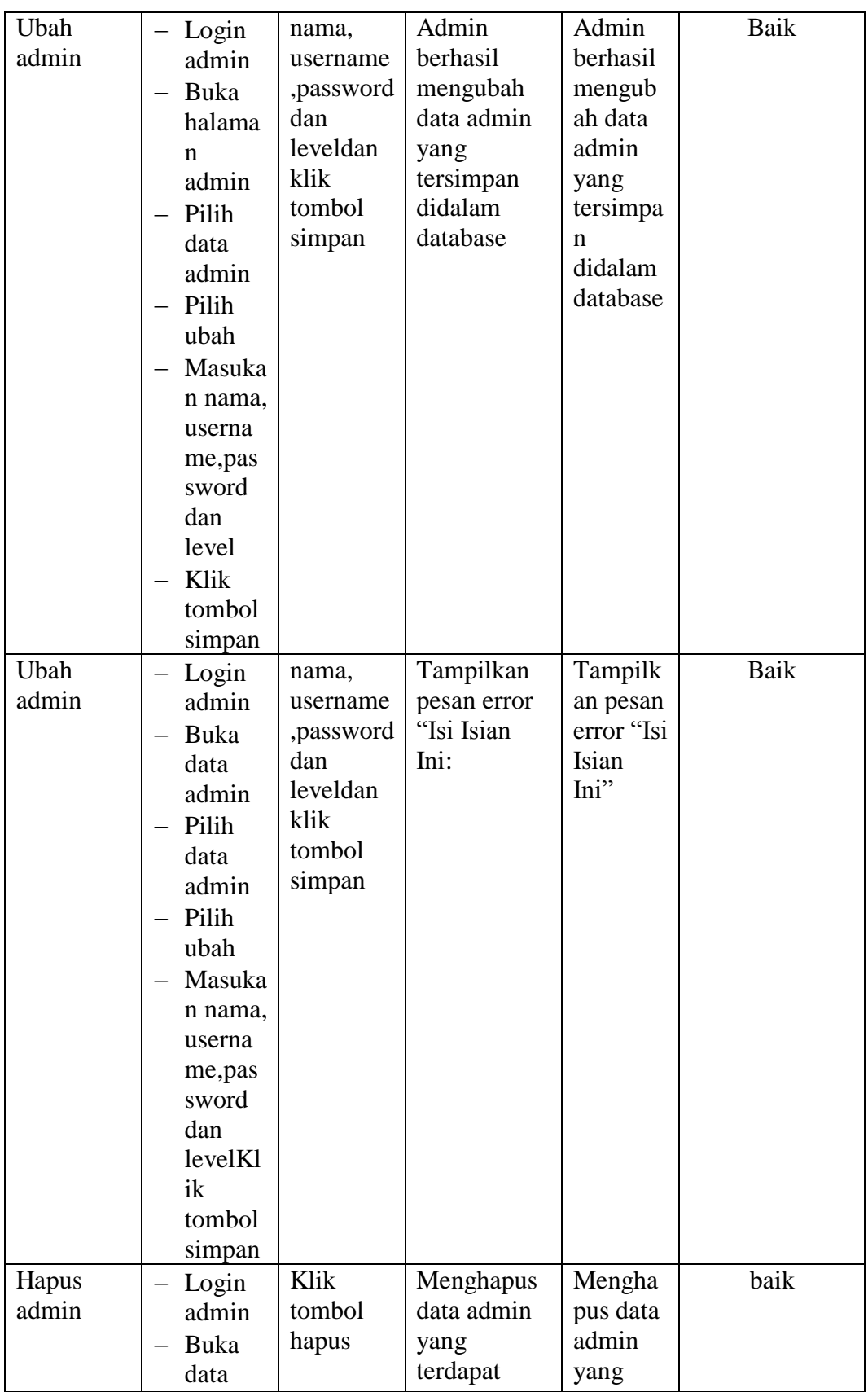

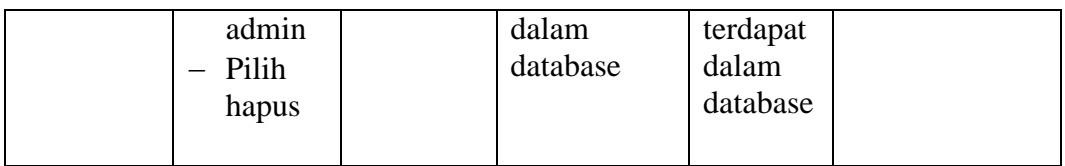

# **5.2.3. Pengujian Form Data Mobil**

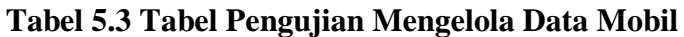

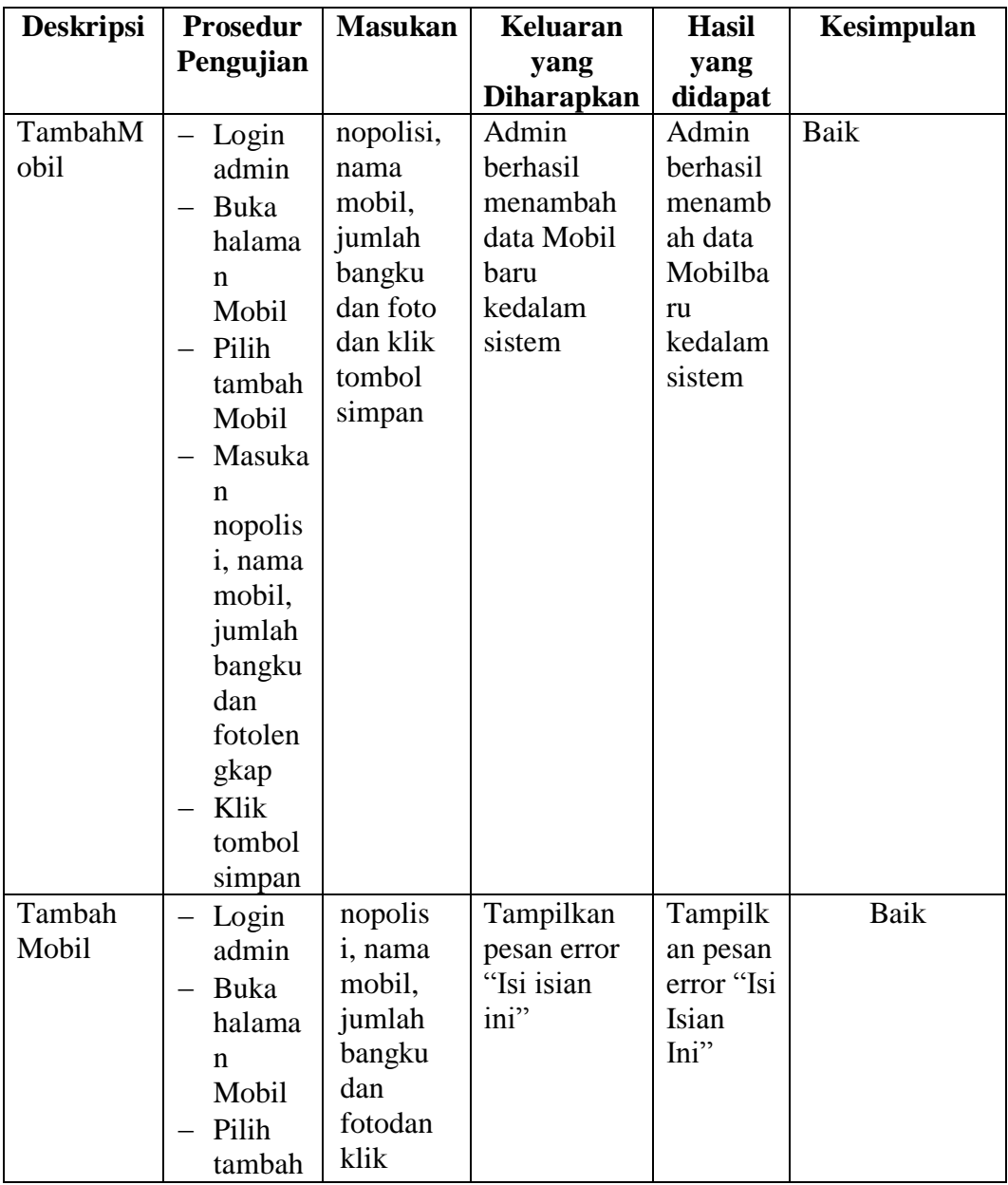

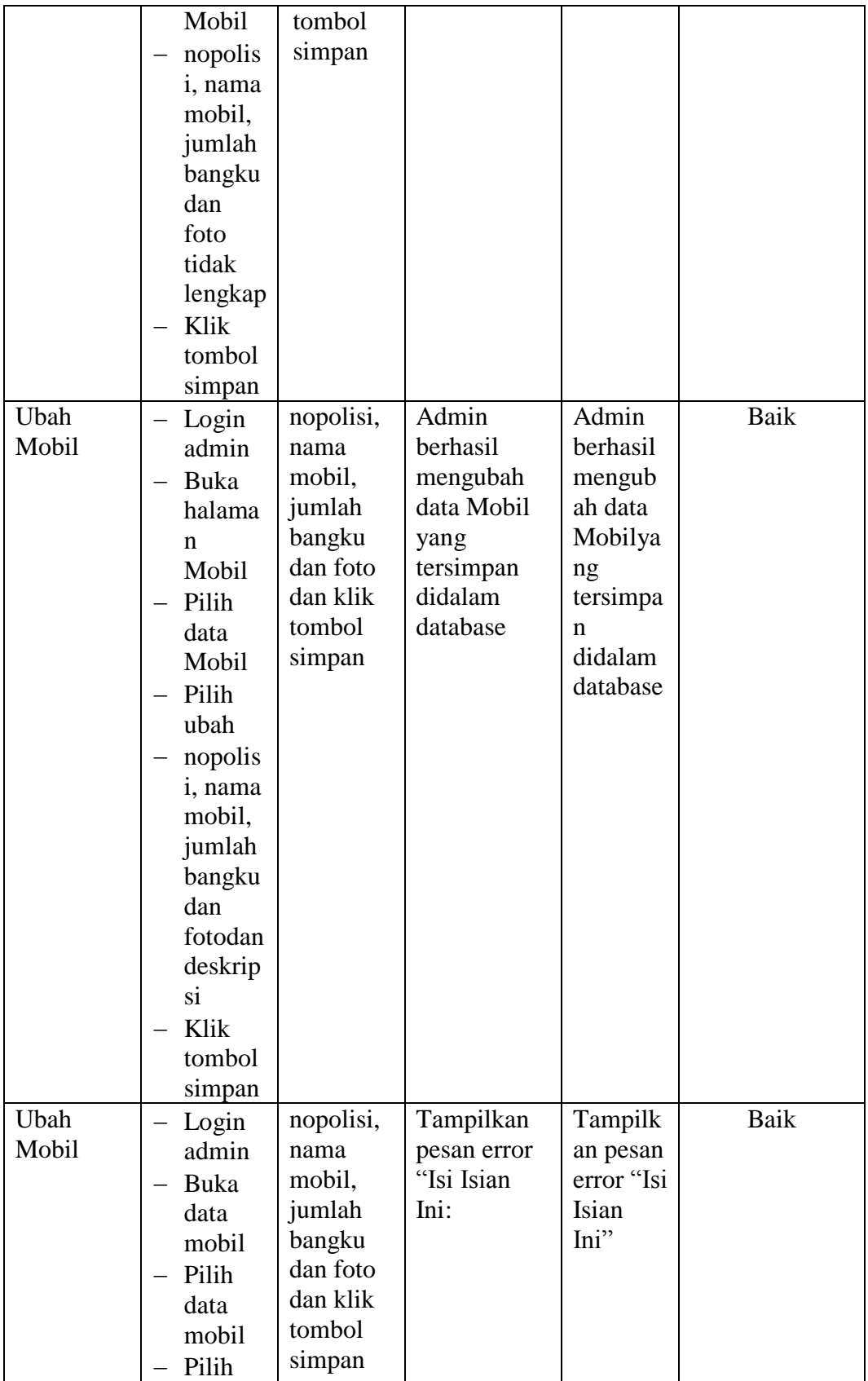

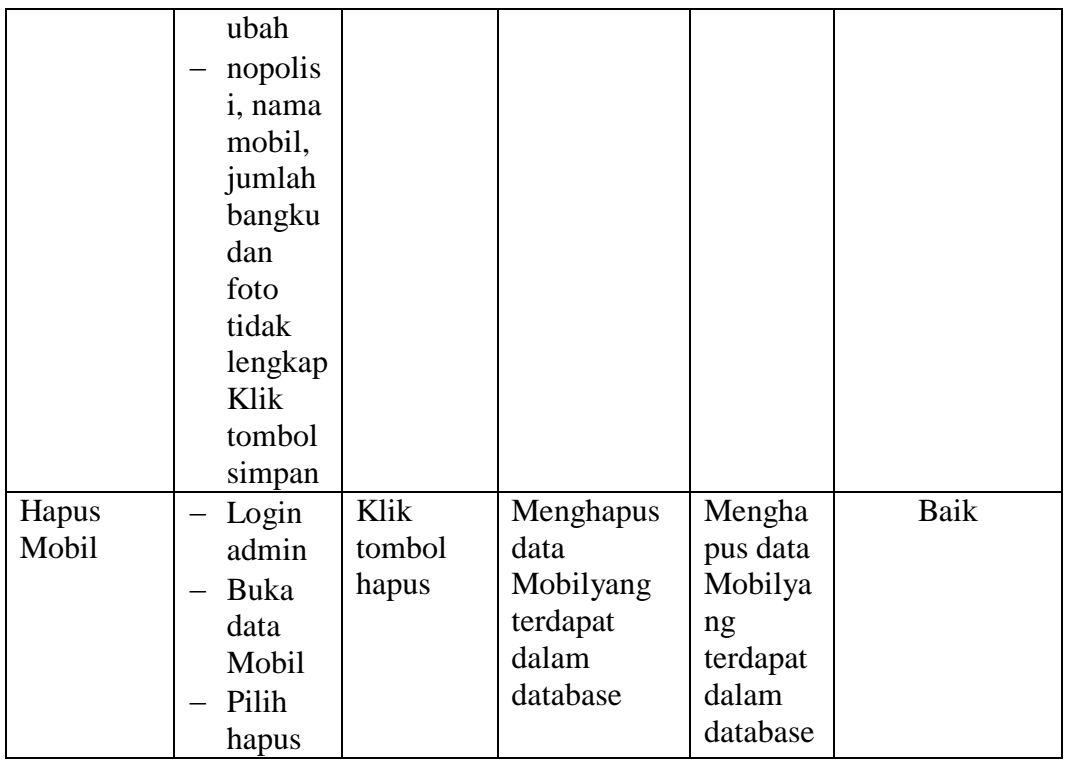

# **5.2.4. Pengujian Form Menu Sopir**

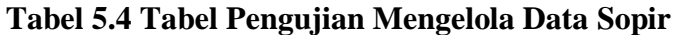

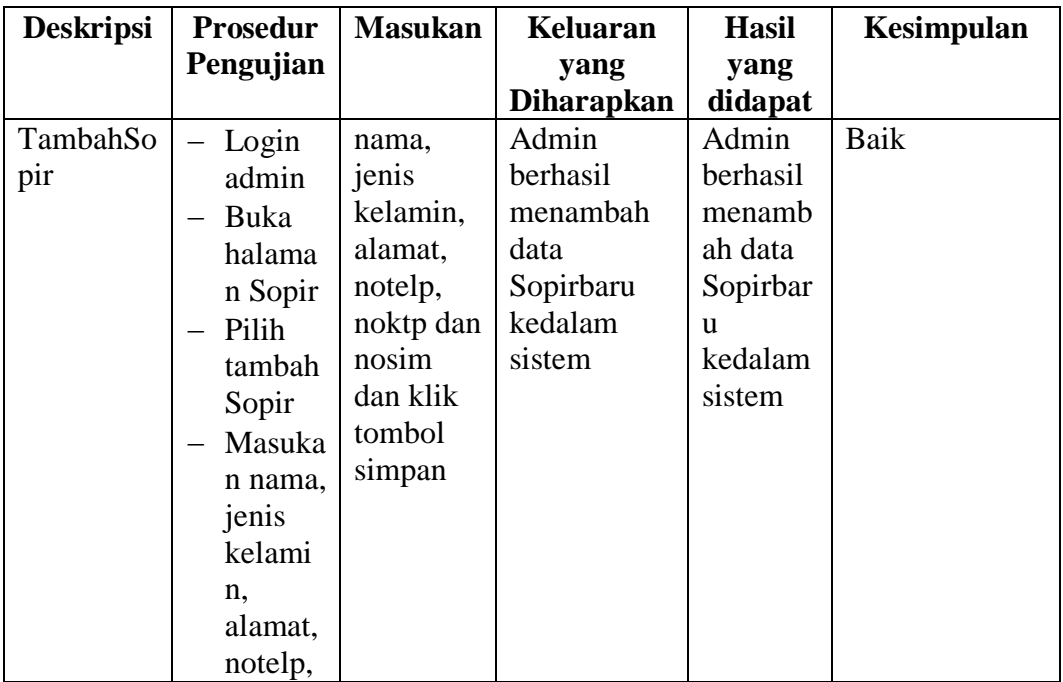

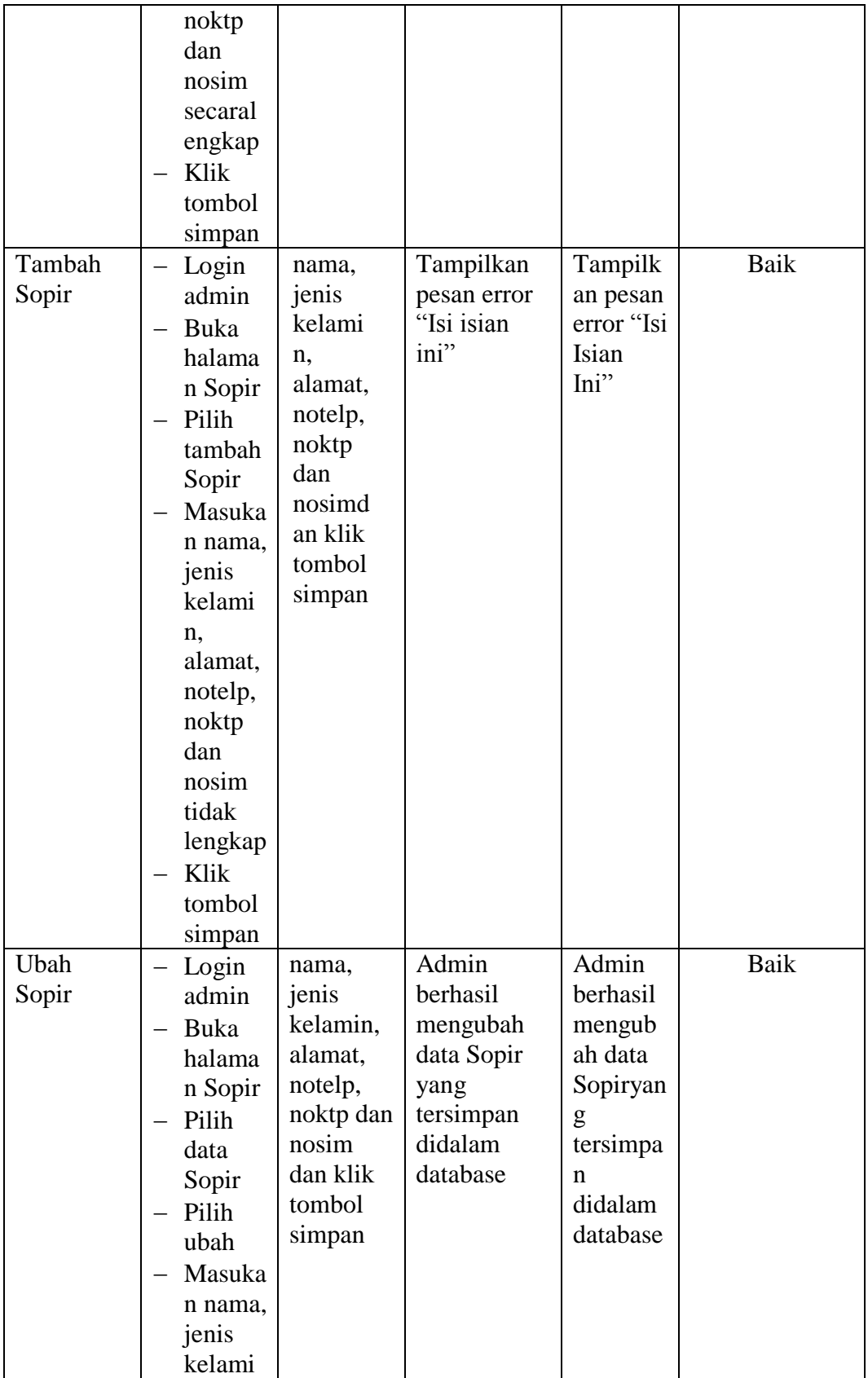

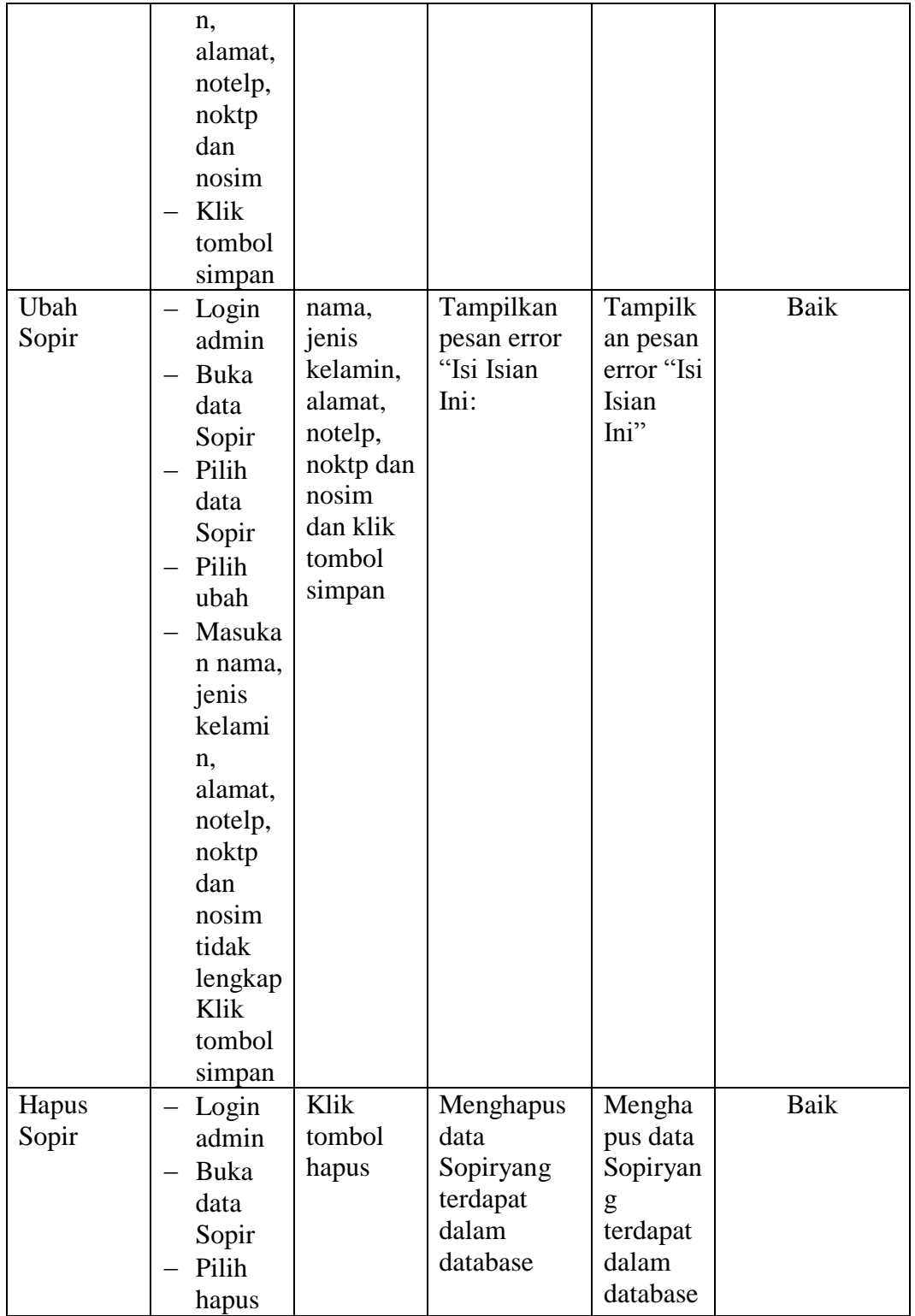

# **5.2.5. Pengujian Form Menu Rute**

## **Tabel 5.5 Tabel Pengujian Mengelola Data Rute**

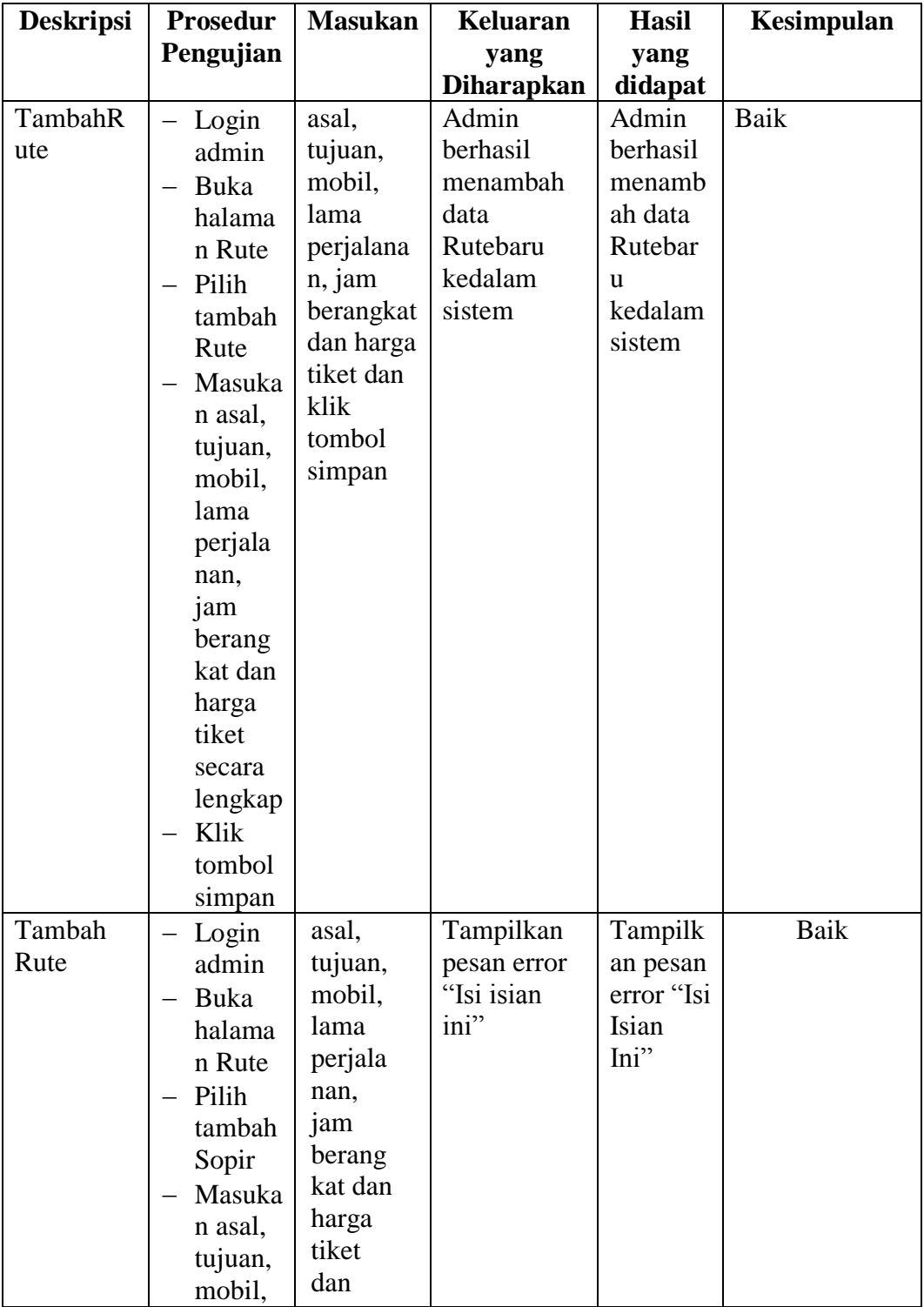

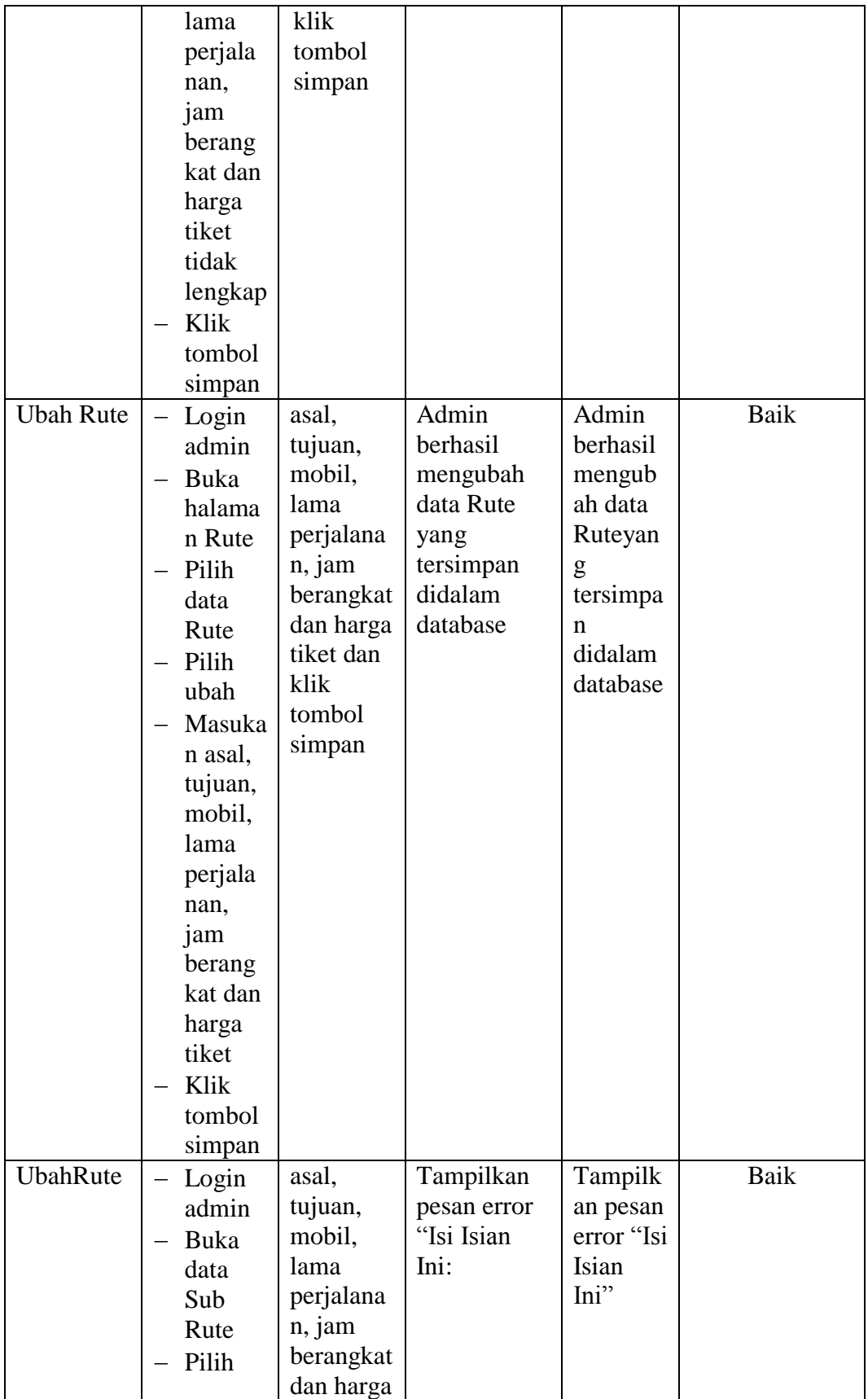

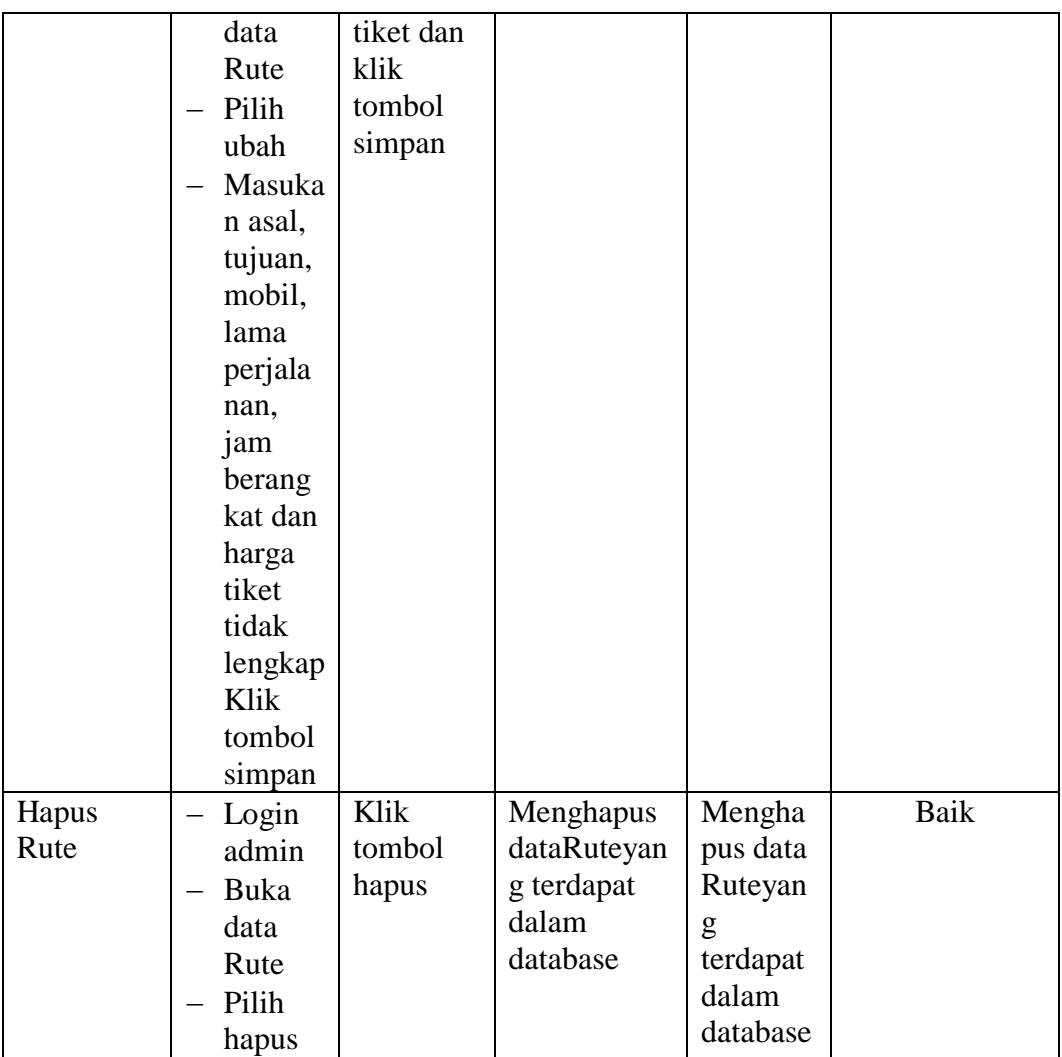

#### **5.3 ANALISIS HASIL YANG DICAPAI OLEH SISTEM**

Analisis hasil yang dicapai oleh sistem informasi penjualan tiket secara *online* yang telah dibangun untuk mengatasi permasalahan yang terjadi pada Travel Trans Mutiara Indah Jambi adalah sebagai berikut :

1. Sistem dirancang memberikan kemudahan bagi penumpang untuk memesan tiket secara online dan juga dapat melakukan konfirmasi pembayaran yang langsung dapat mencetak tiket secara online juga.

- 2. Sistem yang dirancang juga dapat melakukan pengolahan data mobil, data rute, data tiket sehingga dapat memberikan informasi yang lengkap kepada penumpang secara cepat dan tepat.
- 3. Sistem yang dirancang memudahkan admin dalam melakukan rekap data laporan khususnya untuk laporan penjualan tiket.

## **5.3.1 Kelebihan Program**

- 1. Sistem memudahkan penumpang memesan tiket dan mencetak tiket secara *online*
- 2. Sistem dapat melakukan pengolahan data mobil, data rute, dan data tiket baik menambah, mengubah dan menghapus data secara terkomputerisasi sehingga informasi yang ditampilkan lebih cepat dan tepat.
- 3. Sistem juga dapat membuat laporan-laporan yang akan diserahkan kepada pimpinan tepat pada waktunya karena secara terkomputeriasi sistem langsung menampilkan laporan yang ingin dicetak.

#### **5.3.2 Kekurangan Program**

- 1. Belum adanya pengaturan mengenai keamanan data pada sistem yang dirancang.
- 2. Program belum mencangkup laporan rugi laba penjualan tiket
- 3. Belum tersedianya fitur yang dapat menampilkan grafik penjualan setiap bulan ataupun setiap tahunnya.